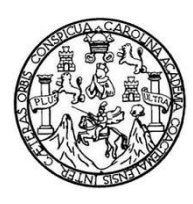

Universidad de San Carlos de Guatemala Facultad de Ingeniería Escuela de Ingeniería de Ciencias y Sistemas

# **SISTEMA DE GESTIÓN DE PROCESOS EDUCATIVOS Y DE CULTIVOS EN EL CENTRO DE ESTUDIOS DEL MAR Y ACUICULTURA DE LA UNIVERSIDAD DE SAN CARLOS DE GUATEMALA**

**Gustavo Adolfo Palacios Fernández Fernando Rodas Pinzón**

Asesorado por el Ing. William Estuardo Escobar Argueta

Guatemala, noviembre de 2015

UNIVERSIDAD DE SAN CARLOS DE GUATEMALA

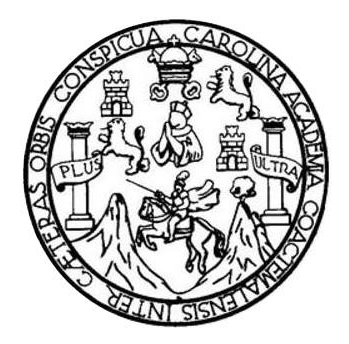

FACULTAD DE INGENIERÍA

# **SISTEMA DE GESTIÓN DE PROCESOS EDUCATIVOS Y DE CULTIVOS EN EL CENTRO DE ESTUDIOS DEL MAR Y ACUICULTURA DE LA UNIVERSIDAD DE SAN CARLOS DE GUATEMALA**

TRABAJO DE GRADUACIÓN

# PRESENTADO A LA JUNTA DIRECTIVA DE LA FACULTAD DE INGENIERÍA POR

**GUSTAVO ADOLFO PALACIOS FERNÁNDEZ FERNANDO RODAS PINZÓN**

ASESORADO POR EL ING. WILLIAM ESTUARDO ESCOBAR ARGUETA

AL CONFERÍRSELES EL TÍTULO DE

## **INGENIEROS EN CIENCIAS Y SISTEMAS**

GUATEMALA, NOVIEMBRE DE 2015

# UNIVERSIDAD DE SAN CARLOS DE GUATEMALA FACULTAD DE INGENIERÍA

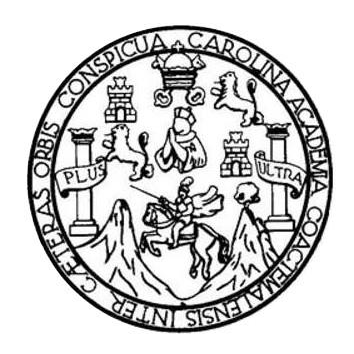

## **NÓMINA DE JUNTA DIRECTIVA**

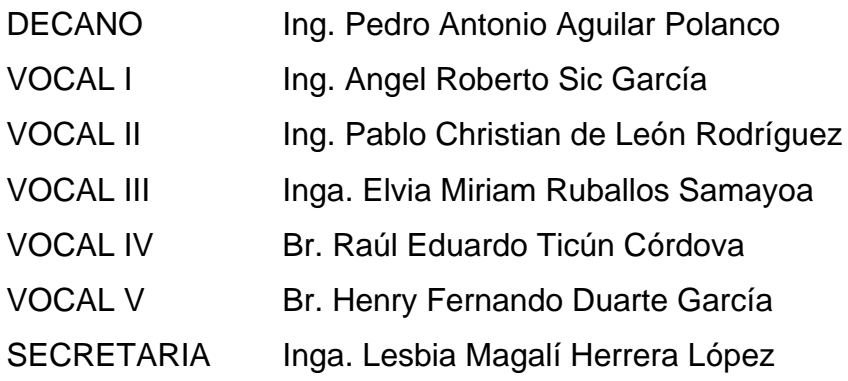

## **TRIBUNAL QUE PRACTICÓ EL EXAMEN GENERAL PRIVADO**

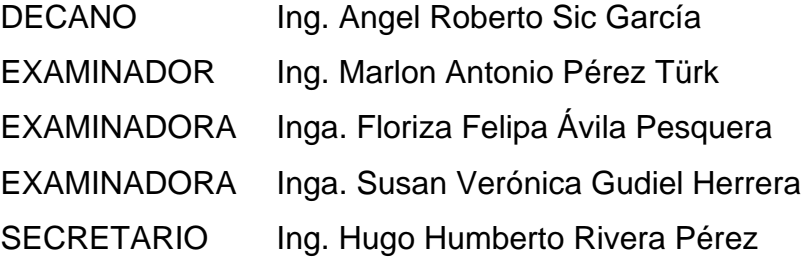

#### HONORABLE TRIBUNAL EXAMINADOR

En cumplimiento con los preceptos que establece la ley de la Universidad de San Carlos de Guatemala, presentamos a su consideración nuestro trabajo de graduación titulado:

# SISTEMA DE GESTIÓN DE PROCESOS EDUCATIVOS Y DE CULTIVOS EN EL CENTRO DE ESTUDIOS DEL MAR Y ACUICULTURA DE LA UNIVERSIDAD DE SAN CARLOS DE GUATEMALA

Tema que nos fuera asignado por la Dirección de la Escuela de Ingeniería en Ciencias y Sistemas, con fecha 22 de octubre de 2014.

Gustavo Adolfo Palacios Fernández

**Fernándo Rodas Pinzón** 

Guatemala, 1 de agosto de 2015

Ingeniero Silvio José Rodríguez Serrano Encargado de EPS Facultad de ingeniería Universidad de San Carlos de Guatemala Su Despacho

Estimado Ingeniero Rodríguez:

Por la presente me permito informar a usted que como asesor del Ejercicio Profesional Supervisado de los alumnos Gustavo Adolfo Palacios Fernández con el número de carnet 200915174 y Fernando Rodas Pinzón con el número de carnet 200915330 de la carrera en Ingeniería en Ciencias y Sistemas, han completado el informe final correspondiente del proyecto "SISTEMA DE GESTIÓN DE PROCESOS EDUCATIVOS Y DE CULTIVOS EN EL CENTRO DE ESTUDIOS DEL MAR Y ACUICULTURA DE LA UNIVERSIDAD DE SAN CARLOS DE GUATEMALA"

Sin otro particular me es grato suscribirme,

Atentamente,

Ing. William Escobar

WILLIAM ESTUARDO ESCOBAR ARGUETA **INGENIERO EN CIENCIAS Y SISTEMAS**<br>COLEGIADO 11,529

**UNIVERSIDAD DE SAN CARLOS DE GUATEMALA** 

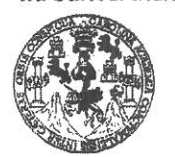

**FACULTAD DE INGENIERÍA** 

**UNIDAD DE EPS** 

Guatemala, 8 de septiembre de 2015. REF.EPS.DOC.583.09.2015.

Ing. Silvio José Rodríguez Serrano Director Unidad de EPS Facultad de Ingeniería Presente

Estimado Ingeniero Rodríguez Serrano.

Por este medio atentamente le informo que como Supervisora de la Práctica del Ejercicio Profesional Supervisado, (E.P.S) de los estudiantes universitarios de la Carrera de Ingeniería en Ciencias y Sistemas, Gustavo Adolfo Palacios Fernandez carné 200915174 y Fernando Rodas Pinzón carné No. 200915330 procedí a revisar el informe final, cuyo título es SISTEMA DE GESTIÓN DE PROCESOS EDUCATIVOS Y DE CULTIVOS EN EL CENTRO DE ESTUDIOS DEL MAR Y ACUICULTURA DE LA UNIVERSIDAD DE SAN CARLOS DE GUATEMALA.

En tal virtud, LO DOY POR APROBADO, solicitándole darle el trámite respectivo.

Sin otro particular, me es grato suscribirme.

Atentamente,

"Id y Enseñad a Todo Carlos de Guatemals COORDINADOR(A) EPS ársa tecnología **y** energía Unidad de Prácticas de Ingoniería y EPS esquera de Medini Inga. Floriza Felipa Supervisora de EPS Área de Ingeniería en Ciencias y Sistemas

FFAPdM/RA

 $\ddotsc$ 

**UNIVERSIDAD DE SAN CARLOS DE GUATEMALA** 

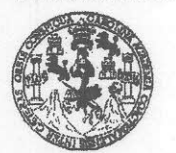

FACULTAD DE INGENIERÍA

**UNIDAD DE EPS** 

Guatemala, 8 de septiembre de 2015. REF.EPS.D.445.09.2015.

Ing. Marlon Antonio Pérez Turk Director Escuela de Ingeniería Ciencias y Sistemas Facultad de Ingeniería Presente

Estimado Ingeniero Perez Turk:

Por este medio atentamente le envío el informe final correspondiente a la práctica del Ejercicio Profesional Supervisado, (E.P.S) titulado SISTEMA DE GESTIÓN DE PROCESOS EDUCATIVOS Y DE CULTIVOS EN EL CENTRO DE ESTUDIOS DEL MAR Y ACUICULTURA DE LA UNIVERSIDAD DE SAN CARLOS DE GUATEMALA, que fue desarrollado por los estudiantes universitarios Gustavo Adolfo Palacios Fernandez carné 200915174 y Fernando Rodas Pinzón carné No. 200915330, quienes fueron debidamente asesorados por el Ing. William Estuardo Escobar Argueta y supervisados por la Inga. Floriza Felipa Ávila Pesquera de Medinilla.

Por lo que habiendo cumplido con los objetivos y requisitos de ley del referido trabajo y existiendo la aprobación del mismo por parte del Asesor y la Supervisora de EPS, en mi calidad de Director apruebo su contenido solicitándole darle el trámite respectivo.

Sin otro particular, me es grato suscribirme. Atentamente, "Id y Enseñad a Todos" Wiversidad de San Carlos de Guatema José R Ing. DIRECCION HPS didad de Prácticas de Ingeniería y EPS *Facultad* de Ingenieris

SJRS/ra

Edificio de EPS, Facultad de Ingeniería, Ciudad Universitaria, zona 12. Teléfono directo: 2442-3509

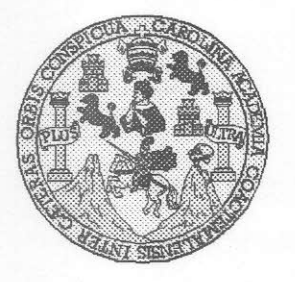

Universidad San Carlos de Guatemala Facultad de Ingeniería Escuela de Ingeniería en Ciencias y Sistemas

Guatemala, 7 de Octubre de 2015

Ingeniero **Marlon Antonio Pérez Türk** Director de la Escuela de Ingeniería **En Ciencias y Sistemas** 

Respetable Ingeniero Pérez:

Por este medio hago de su conocimiento que he revisado el trabajo de graduación-EPS de los estudiantes GUSTAVO ADOLFO PALACIOS FERNANDEZ carné 2009-15174 y FERNANDO RODAS PINZÓN carné 2009-15330 titulado: "SISTEMA DE GESTIÓN DE PROCESOS EDUCATIVOS Y DE CULTIVOS EN EL CENTRO DE ESTUDIOS DEL MAR Y ACUICULTURA DE LA UNIVERSIDAD DE SAN CARLOS DE GUATEMALA" y a mi criterio el mismo cumple con los objetivos propuestos para su desarrollo, según el protocolo.

Al agradecer su atención a la presente, aprovecho la oportunidad para suscribirme,

Atentamente,

Ing. Carlos Alfredo Azurdia Coordinador de Privados y Revisión de Trabajos de Graduación

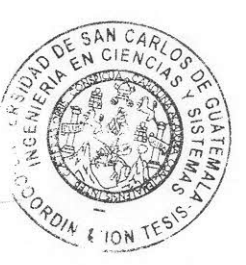

UNIVERSIDAD DE SAN CARLOS DE GUATEMALA  $E$  $\mathcal{S}$  $\mathcal{C}$  $\mathcal{V}$ **FACULTAD DE INGENIERÍA** E ESCUELA DE CIENCIAS Y SISTEMAS TEL: 24767644  $\mathcal{L}$  $\mathcal{A}$  $\mathcal{D}$ El Director de la Escuela de Ingeniería en Ciencias y Sistemas de la E Facultad de Ingeniería de la Universidad de San Carlos de Guatemala, luego de conocer el dictamen del asesor con el visto  $\mathcal{C}$ bueno del revisor y del Licenciado en Letras, del trabajo de  $\boldsymbol{I}$ graduación "SISTEMA DE GESTIÓN DE PROCESOS  $E$ EDUCATIVOS Y DE CULTIVOS EN EL CENTRO DE **ESTUDIOS**  $\mathcal{N}$  $MAR$   $Y$ **ACUICULTURA** DE  $L_A$ DEL UNIVERSIDAD DE SAN CARLOS DE GUATEMALA", realizado  $\mathcal{C}$ por los estudiantes GUSTAVO ADOLFO PALACIOS FERNÁNDEZ Y  $I$ FERNANDO RODAS PINZÓN, aprueba el presente trabajo y solicita  $\overline{A}$ la autorización del mismo.  $\mathcal{S}$  $\gamma$ "ID Y ENSEÑAD A TODOS" THE DE SAN CARLOS DE GUAIRENCE  $\mathcal{S}$ DIRECCION DE  $\boldsymbol{I}$ Y SISTEMAS  $\overline{S}$  $\tau$ Ing. Marlon Htómo Pérez Türk Œ. Director, Escuela de Ingeniería en Ciencias y Sistemas  $\mathcal{M}$  $\mathcal{A}$  $\mathcal{S}$ Guatemala, 05 de Noviembre de 2015

Universidad de San Carlos de Guatemala

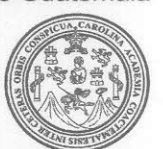

Facultad de Ingeniería Decanato

Ref.DTG.D.588-2015

El Decano de la Facultad de Ingeniería de la Universidad de San Carlos de Guatemala, luego de conocer la aprobación por parte del Director de la Escuela de Ingeniería en Ciencias y Sistemas, al trabajo de graduación titulado: SISTEMA DE GESTIÓN DE PROCESOS EDUCATIVOS Y DE CULTIVOS EN EL CENTRO DE ESTUDIOS DEL MAR Y ACUICULTURA DE LA UNIVERSIDAD DE SAN CARLOS DE GUATEMALA, presentado por los estudiantes universitarios: Gustavo Adolfo Palacios Fernández y Fernando Rodas Pinzón, y después de haber culminado las revisiones prevías bajo la responsabilidad de las instancias correspondientes, se autoriza la impresión del mismo.

GPICUALCAROZ,

IMPRÍMASE.

SAN CARLOS OF GUATES Ing. Pedro Antonio Aguilar Polanco DECANO Decano AD OF INGENIES

Guatemala, noviembre de 2015

 $|_{CC}$ 

# **ACTO QUE DEDICO A:**

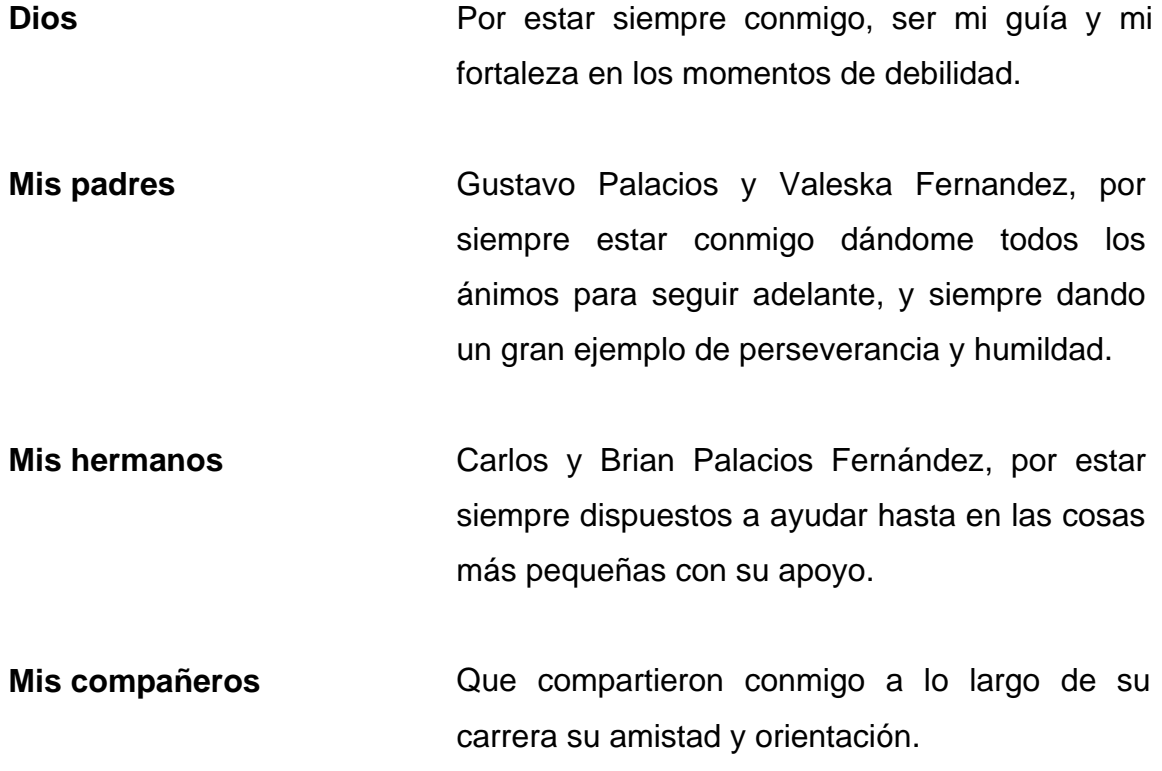

**Gustavo Adolfo Palacios Fernández**

# **ACTO QUE DEDICO A:**

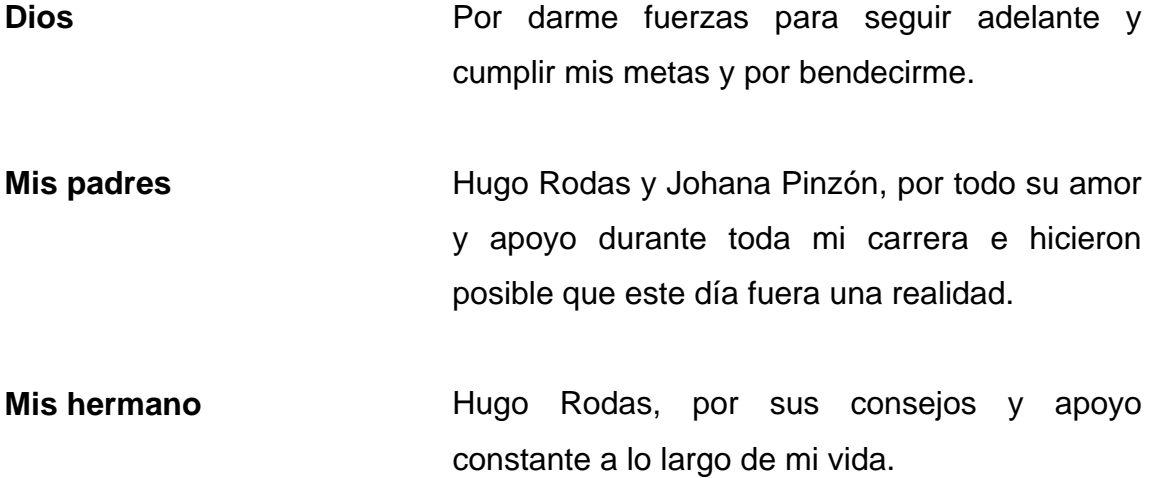

**Fernando Rodas Pinzón**

# **AGRADECIMIENTOS A:**

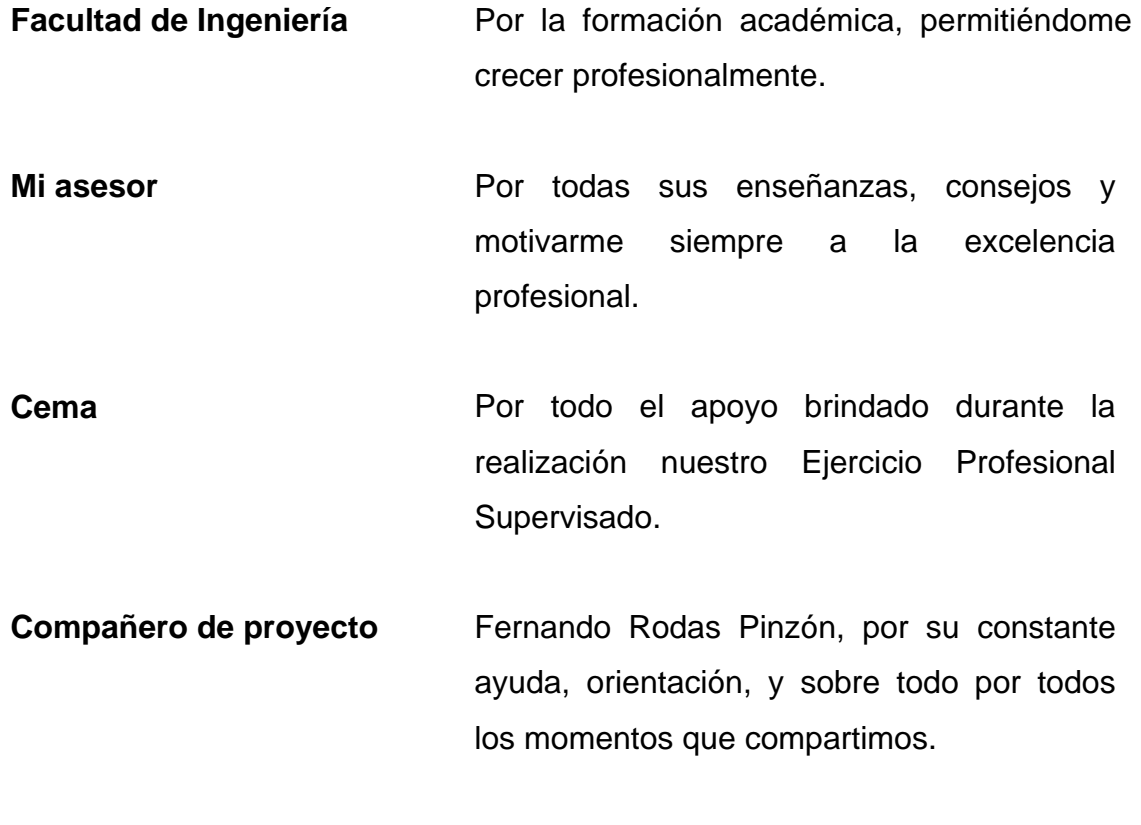

**Gustavo Adolfo Palacios Fernández**

# **AGRADECIMIENTOS A:**

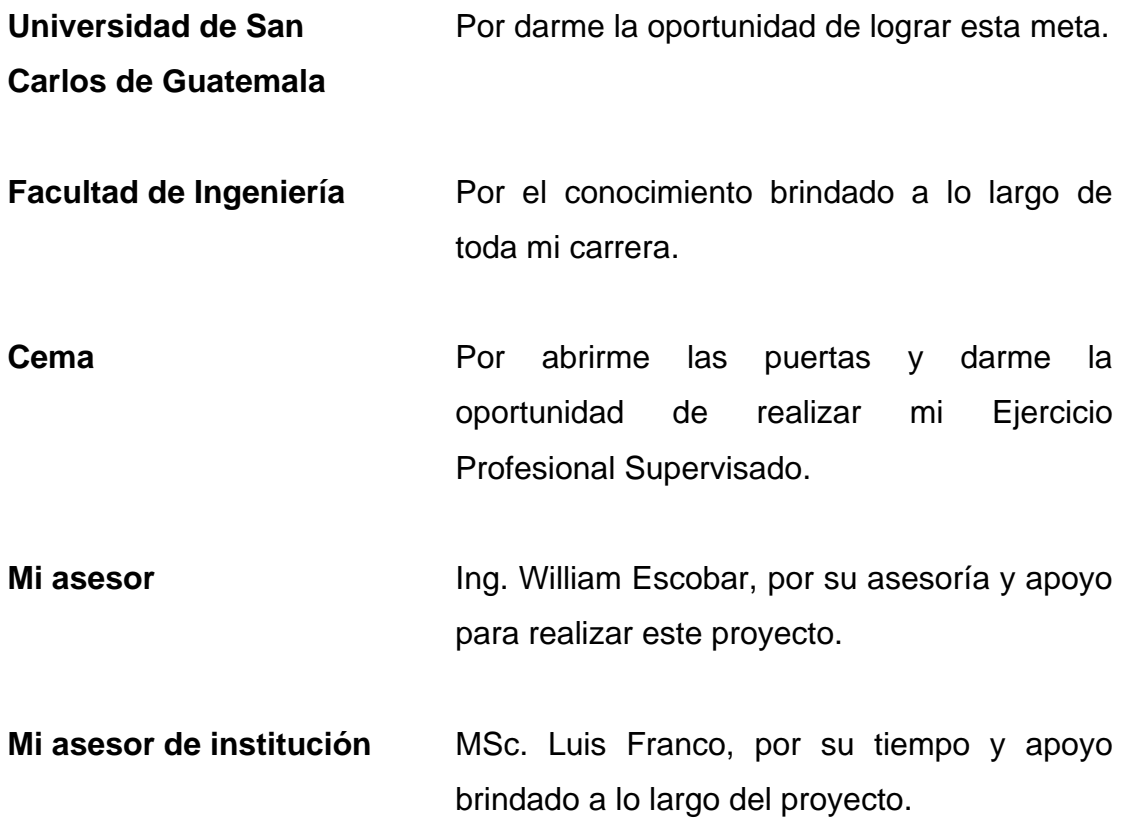

## **Fernando Rodas Pinzón**

# ÍNDICE GENERAL

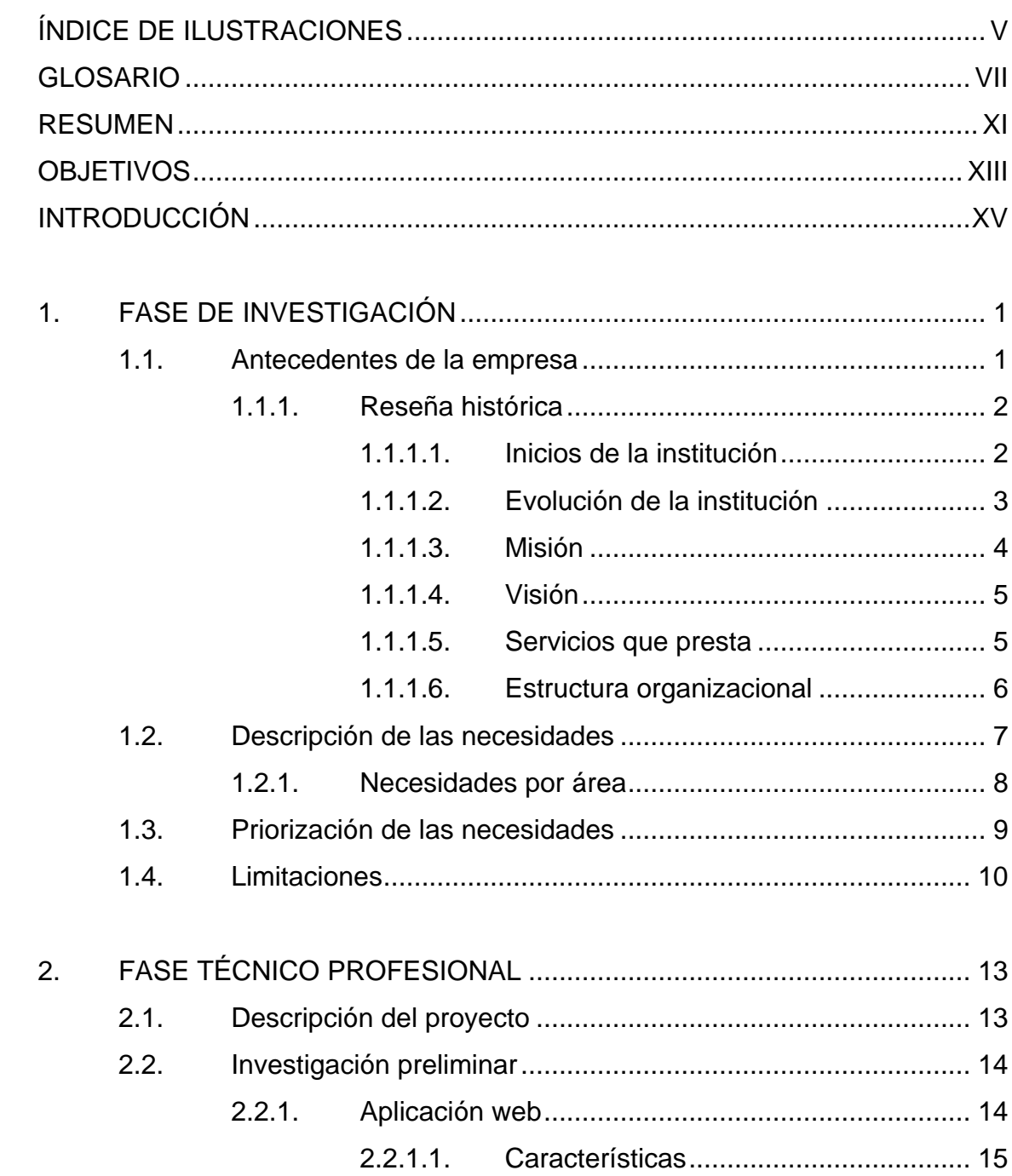

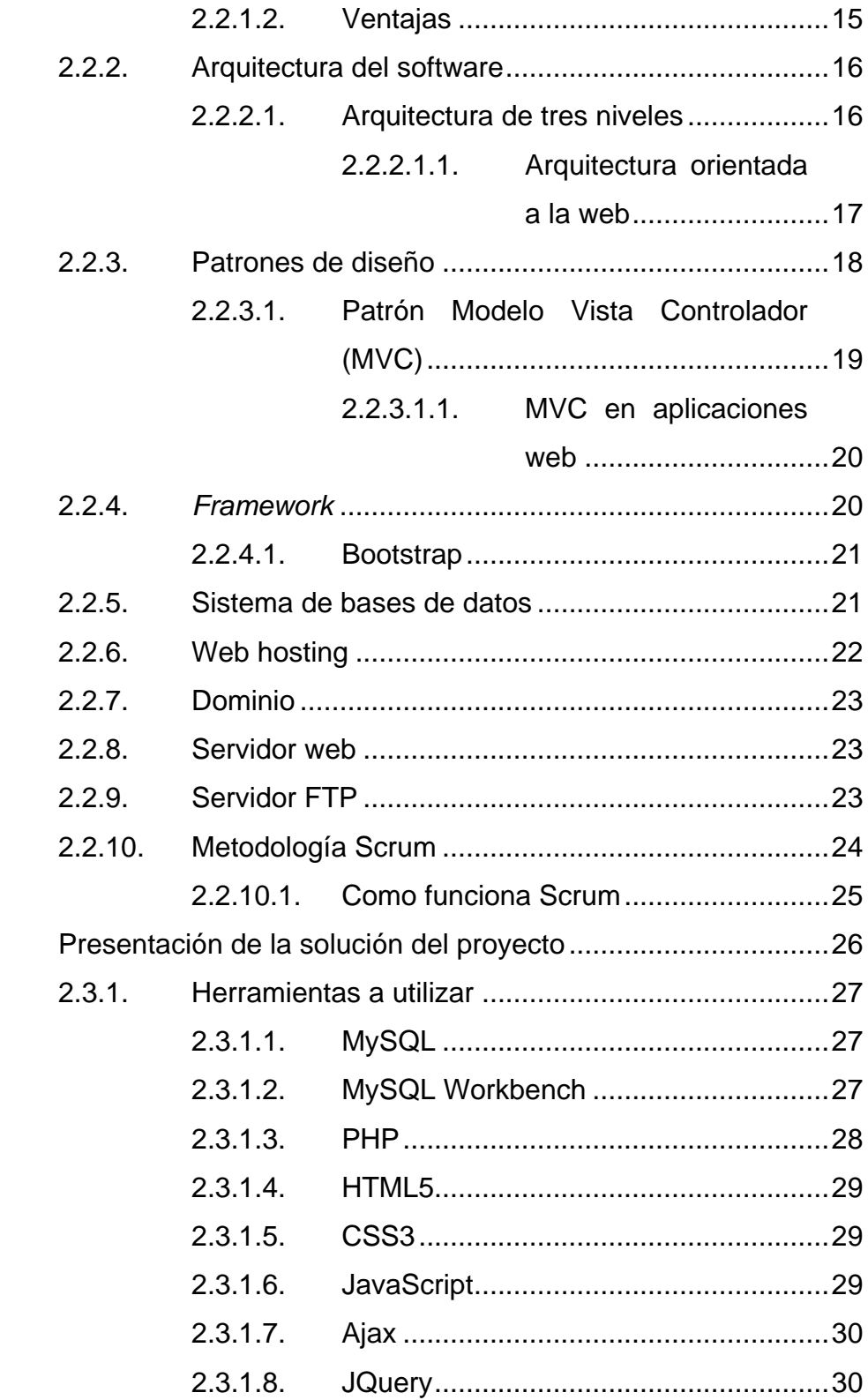

 $2.3.$ 

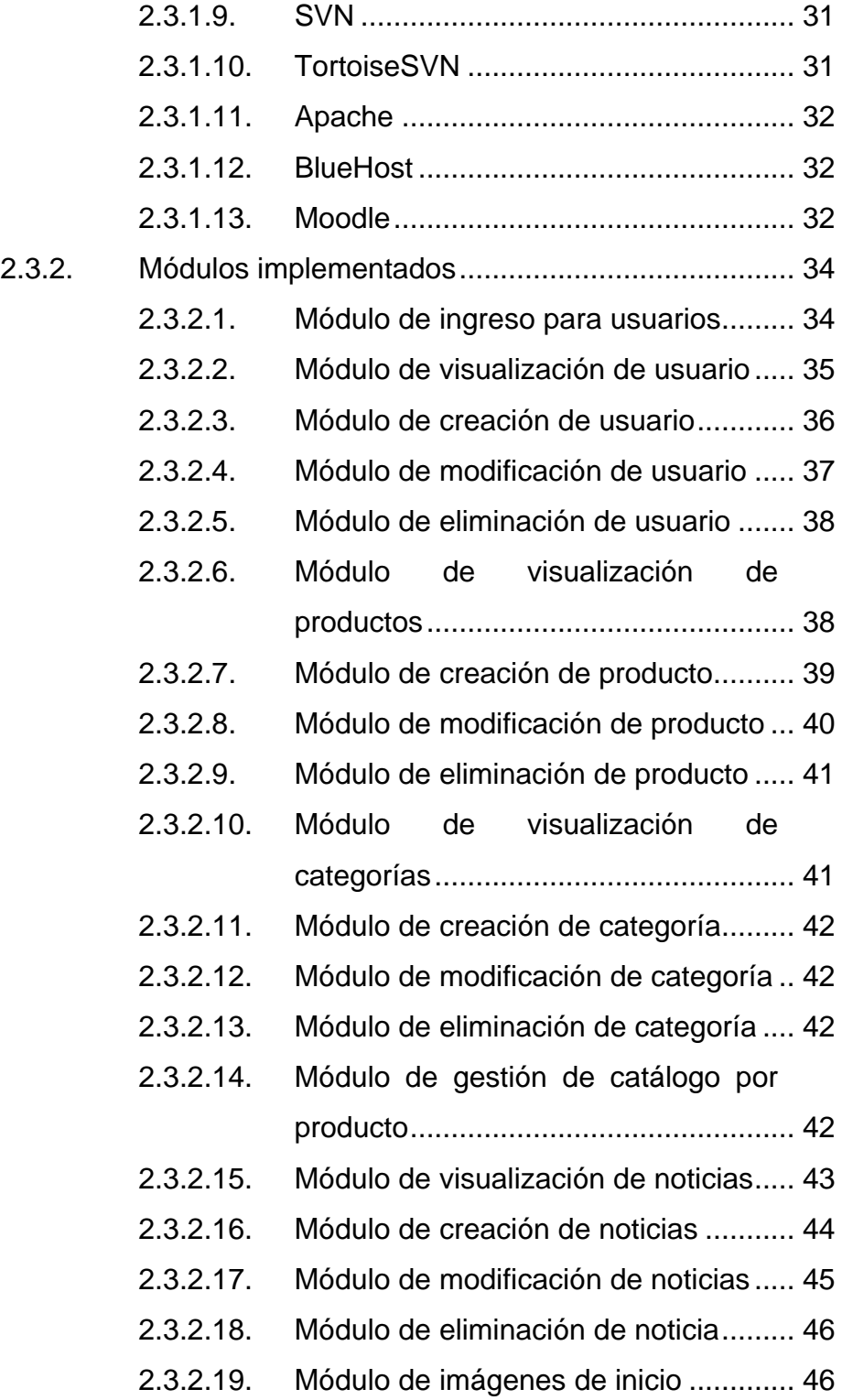

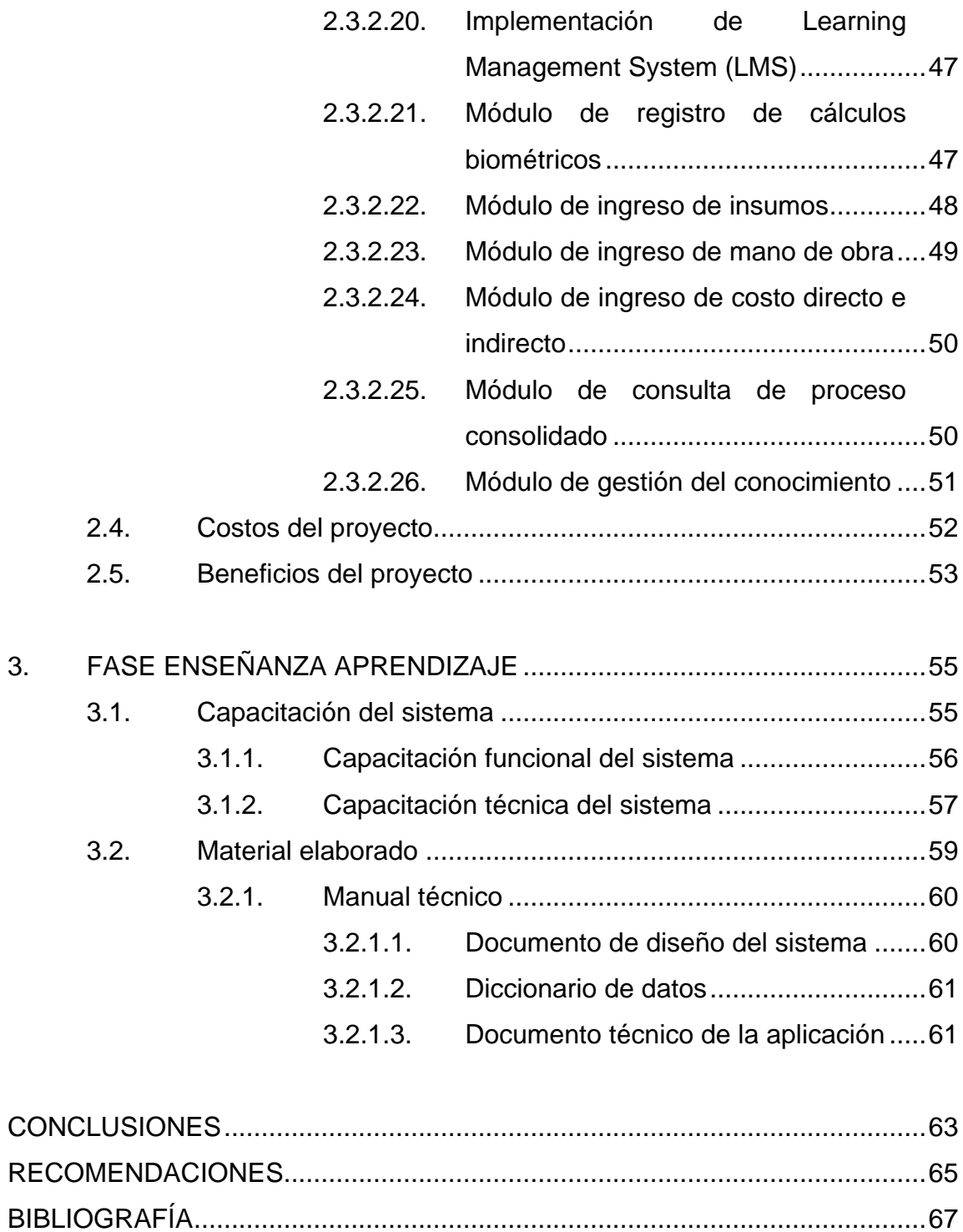

# <span id="page-18-0"></span>ÍNDICE DE ILUSTRACIONES

## **FIGURAS**

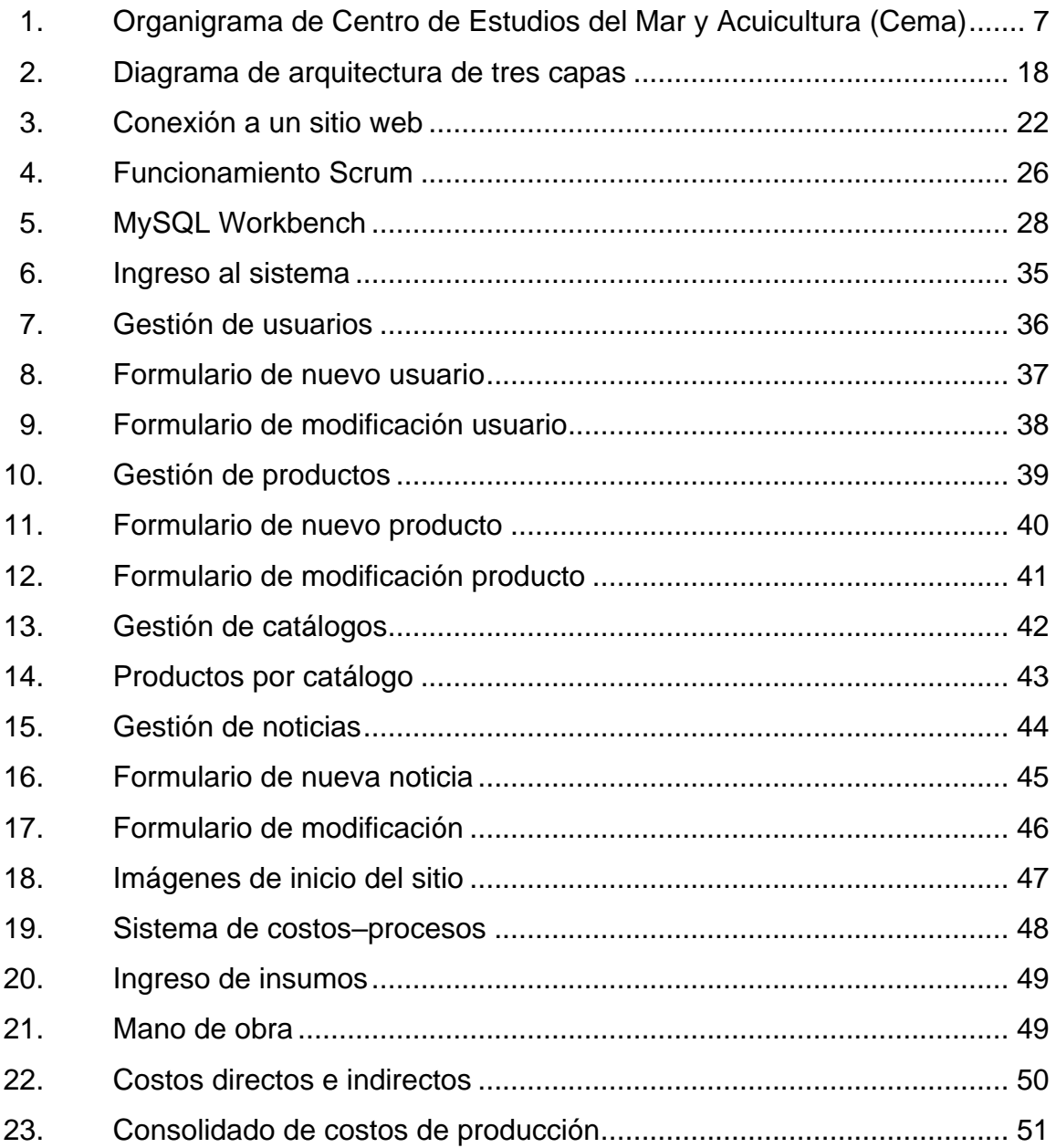

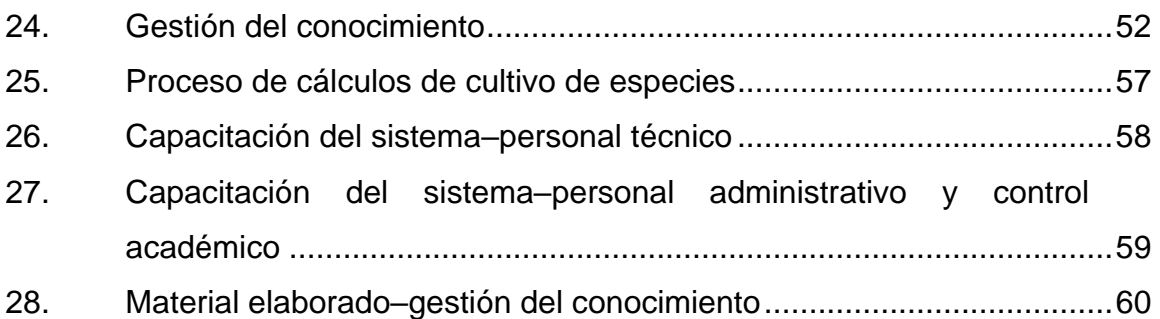

## **TABLAS**

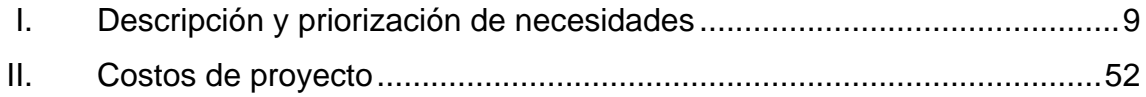

### **GLOSARIO**

- <span id="page-20-0"></span>**Acuicultura** Es el conjunto de actividades, técnicas y conocimientos de crianza, de especies acuáticas vegetales y animales.
- Alevín **Son las crías recién nacidas de los peces.**
- **Aplicación** Programa informático que ayuda al usuario a realizar ciertas tareas de forma automatizada.
- **Base de datos** Conjunto de datos persistentes que pertenecen a un mismo contexto para su posterior uso.
- **Biométrico** Es el estudio de [métodos](http://es.wikipedia.org/wiki/M%C3%A9todo) automáticos para el [reconocimiento único](http://es.wikipedia.org/wiki/Autentificaci%C3%B3n) de [humanos](http://es.wikipedia.org/wiki/Humano) basados en uno o más [rasgos conductuales](http://es.wikipedia.org/wiki/Conducta) o rasgos físicos intrínsecos.
- **DBMS** Database Management Systems*.* Es un programa para la manipulación de una base de datos que permite el almacenamiento eficiente de información, para su posterior consulta de forma rápida y sencilla.
- **Excel** Programa informático para la manipulación de hojas de cálculo.

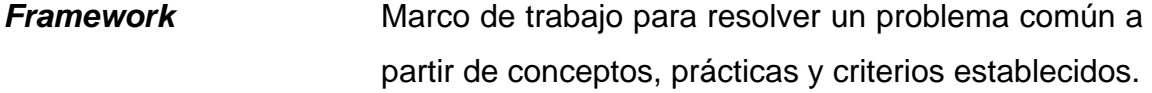

**HTML** *HyperText Markup Language.* Es un lenguaje para la creación de páginas web.

**Javascript** Lenguaje de programación interpretado para la creación de aplicaciones.

**Javascript** Lenguaje de programación interpretado para la creación de aplicaciones.

- **Multiplataforma** Término utilizado para referirse a soluciones de informáticas que pueden funcionar o ejecutarse en una amplia serie de combinaciones de hardware y software.
- **Navegador** Programa que facilita el acceso a internet; interpreta la información de archivos o páginas web para ser leídos fácilmente.

Petición **Petición** Solicitud que un programa-cliente realiza a un servidor al ejecutar una acción. Esto para que le devuelva cierta información requerida.

**PHP** Lenguaje de programación para la creación de páginas web de contenido dinámico.

- **Servidor** Parte central en el procesamiento de peticiones realizadas por un cliente; comúnmente se hace referencia a un computador que proporciona datos solicitados.
- **Software Componentes lógicos que realizan tareas específicas** en un sistema informático.
- **SQL** *Structured Query Language.* Es un lenguaje declarativo para la manipulación de bases de datos relacionales, a través de operaciones específicas.
- <span id="page-22-0"></span>Web **Red** informática mundial o sistema distribuido de documentos que son accedidos vía internet.

#### **RESUMEN**

El proyecto consiste en la implementación de un sistema de costos de producción. Esto para facilitar el cálculo de costos de cultivo en los distintos productos en los que se enfoca el Centro de Estudios del Mar y Acuicultura (Cema). Así como un área educativa, la cual tendrá todos los cursos que actualmente están en el pénsum de estudios del Cema, permitiendo a los catedráticos compartir anuncios y documentos, así como crear foros.

Además, se podrá utilizar el área de cálculos para realizar ejercicios de prueba y compartir con los estudiantes la forma en la cual se realizan los cálculos.

Este proyecto implementa los módulos generales de ingreso de sistema, administración de usuarios, perfiles, módulos y productos. Estos se muestran en la página inicial abierta al público, noticias del Centro de Estudios y el área de cálculos biométricos que también cuenta con un área de reportes en la cual el usuario puede verificar los costos totales de sus procesos de cultivo.

El alcance del proyecto para la institución, es innovar un sistema integrado de información en el cual puedan centralizar toda su información, y ser capaces de optimizar los procesos. Con ello, el aporte de los módulos descritos anteriormente está dando el primer paso; colocando estos módulos en funcionamiento y publicados en internet para su alta disponibilidad.

XI

XII

## **OBJETIVOS**

#### <span id="page-26-0"></span>**General**

Desarrollar herramientas virtuales que permitan a la unidad académica gestionar, optimizar y mejorar la forma en la cual administran los recursos, tanto académicos como de cultivos.

#### **Específicos**

- 1. Que la institución tenga un mejor control de los procesos de producción de la tilapia y camarón con los reportes generados del sistema.
- 2. Permitir, a la unidad académica, tener un catálogo de productos que ofrecen de forma organizada y digital y que sean publicados para todo el público por medio del internet.
- 3. Dar a conocer no solo a los estudiantes, sino que también a todo el público sobre los talleres que se realicen en Cema por medio del internet.
- 4. Que Cema sea capaz de tener aulas virtuales de los 50 cursos que se imparten en la institución.
- 5. Implementar en Cema el sistema LMS (*Learning Management System*), que les servirá de soporte a los docentes y a estudiantes para que tengan un entorno en donde puedan compartir material colaborativo.

## **INTRODUCCIÓN**

<span id="page-28-0"></span>La necesidad de tecnología y optimización de procesos y recursos se ve reflejada en la mayoría de instituciones. En las ellas, la tecnología se va convirtiendo en un mal necesario.

Un ejemplo de esto es el Centro de Estudios del Mar y Acuicultura (Cema) de la Universidad de San Carlos de Guatemala, cuenta con muchos procesos que actualmente tienden a convertirse en tareas exhaustivas.

Surge la necesidad de un sistema integrado en el cual las autoridades del Cema puedan tener un mejor control sobre sus procesos. Por ello se comienzan a analizar las necesidades del área de producción y conjuntamente con control académico.

La solución: un análisis de necesidades y un desarrollo de sistemas. Este es el primer paso que como institución se da, innovando un sistema el cual pretende acortar los tiempos de los procesos de cultivo. Así como tener una herramienta, la cual integrada a un aula virtual, pueda servir de ejercicio a los catedráticos al impartir sus clases.

Una vez implementado el sistema se dará una capacitación a los usuarios involucrados sobre el manejo total de la funcionalidad implementada. Además de la administración básica de las herramientas utilizadas para el desarrollo.

XV

## **1. FASE DE INVESTIGACIÓN**

<span id="page-30-0"></span>Uno de los procesos más importantes del Centro de Estudios de Mar y Acuicultura (Cema) de la Universidad de San Carlos de Guatemala, es la educación y formación de profesionales competitivos. Esto ha llevado que el proceso de educación tenga un constante crecimiento en el ámbito tecnológico, lo cual ha provocado que los costos de la institución aumenten. Esta gestión es realizada por personas externas a la institución, impactando drásticamente el presupuesto de Cema.

Además dentro de la institución Cema se producen alevines de tilapia, engorde de tilapia y cultivo de camarón con la finalidad de vender estos productos. Esta producción no se realiza de la forma más óptima, lo cual hace difícil su administración.

Como resultado de lo anterior se desarrolló un sistema que ayude a la institución en la gestión académica y de cultivo de tilapia y camarón. Logrando que Cema reduzca sus gastos evitando la contratación de personas externas para la administración académica y además automatizar los procesos de cultivo. Esto para que el personal administrativo tenga una reducción de tareas y un mejor análisis en la toma de decisiones con ayuda de reportes sobre los costos y procesos de los cultivos.

#### <span id="page-30-1"></span>**1.1. Antecedentes de la empresa**

Cema se dedica a la formación de técnico en Acuicultura y de licenciado en Acuicultura. Su objetivo es incentivar y promover la producción del campo de las ciencias acuáticas, dando a conocer la realidad nacional referente al desarrollo de los recursos hidrobiológicos, que permitan mejorar el nivel y calidad de vida de los guatemaltecos.

#### **1.1.1. Reseña histórica**

l

<span id="page-31-0"></span>Cema nace como una unidad académica de la Universidad de San Carlos de Guatemala y a lo largo de sus 39 años de historia ha sufrido varios cambios desde que se fundó.

#### **1.1.1.1. Inicios de la institución**

<span id="page-31-1"></span>El 7 de julio de 1976 el Consejo Superior Universitario, según acta No.24- 76, acordó que a partir del 1977, funcionará el Centro Regional del Sur (Cunsur), ofreciendo entre sus carreras la de Técnico en Maricultura y Técnico en cultivo Agua Dulce.<sup>1</sup>

Luego en junio de 1977, el Consejo Superior Universitario aprobó la división del Centro Universitario del Sur en dos unidades autónomas, la primera, el Centro Universitario del Sur; cuya sede estaría ubicada en la ciudad de Escuintla. Centro de Estudios del Mar y Acuicultura con sede en la aldea Monterrico, Taxisco, Santa Rosa, fue la otra unidad en el que desarrollarían las carreras de Técnico en Maricultura y Técnico en Cultivo de Agua Dulce.<sup>2</sup>

<sup>1</sup> Universidad de San Carlos de Guatemala. *Unidades Académicas, Centro de Estudios de Mar y Acuicultura*[. https://www.usac.edu.gt/catalogo/cema.pdf.](https://www.usac.edu.gt/catalogo/cema.pdf) Consulta: 22 de marzo de 2015. 2 Ibíd*.*

En junio de 1978 se unifican las carreras de Técnico en Maricultura y Cultivo de Agua Dulce, estableciéndose la carrera única de Técnico en Acuicultura con diez estudiantes y siete profesores. $3$ 

La primera promoción tuvo a profesores extranjeros en su mayoría como tutores y formadores. En el 1980 egresa la primera y única promoción de diez Técnicos en Acuicultura en la Estación de Monterrico. Por dificultades de logística, en alojamiento y disponibilidad de profesores, Cema suspende la actividad docente y se traslada al Jardín Botánico zona 10, atendiendo los programas de investigación y extensión en las estaciones de Monterrico y Zunil, en Quetzaltenango.<sup>4</sup>

#### **1.1.1.2. Evolución de la institución**

<span id="page-32-0"></span>En 1985, por acuerdo de Rectoría, se integra una comisión de reestructura del Cema y se reinicia la carrera de Técnico en Acuicultura en 1986, utilizando como sede algunas instalaciones de la Facultad de Medicina Veterinaria y Zootécnica, específicamente el edificio M7 segundo nivel, donde estuvo funcionando hasta junio de 1998. $5$ 

Con el objetivo de complementar la formación de los técnicos a nivel de licenciatura el Consejo Superior Universitaria aprueba la carrera a nivel de Licenciatura en Acuicultura en el punto Quinto, del Acta No. 21-89, del 19 de abril de 1989. $6$ 

<sup>3</sup> Universidad de San Carlos de Guatemala. *Unidades Académicas, Centro de Estudios de Mar*  y *Acuicultura.* [https://www.usac.edu.gt/catalogo/cema.pdf.](https://www.usac.edu.gt/catalogo/cema.pdf) Consulta: 23 de marzo de 2015.<br><sup>4</sup> Ibíd.

 $^5$  lbíd.

<sup>&</sup>lt;sup>6</sup> Ibíd.

A partir de julio de 1998, el Centro de Estudios del Mar y Acuicultura, se traslada a su cede principal ubicada en el campus central de la Universidad de San Carlos de Guatemala, disponiendo de infraestructura propia, consistente en un edificio administrativo, un edificio de aulas y un edifico de laboratorios, donde funciona actualmente.<sup>7</sup>

En el 2004, producto de un análisis curricular se revisa los pensa de las carreras de Técnico y Licenciado en Acuicultura y se propone una reestructura curricular, dando luz al pensó 2004. En ambos pensa de estudios, 1989 y 2004, se ha graduado a un total de 268 técnicos y 136 licenciados.<sup>8</sup>

Para los años 2013-2014, Cema nuevamente propone una reestructura curricular con unificación de las carreras de Técnico y Licenciatura y amplia el nombre de la carrera a Licenciatura en Recursos Hidrobiológicos y Acuicultura, pendiente de aprobación por las autoridades superiores.<sup>9</sup>

#### **1.1.1.3. Misión**

<span id="page-33-0"></span>"Somos un Centro Regional Universitario, líder en el ámbito nacional, formado por un equipo de trabajo multidisciplinario, especializado en la formación vanguardista de profesionales competitivos en la producción, conservación y administración sustentable de los recursos Hidrobiológicos, participamos en el análisis de su problemática, proponiendo soluciones para coadyuvar en el desarrollo humano integral de la sociedad guatemalteca,

<sup>7</sup> Universidad de San Carlos de Guatemala. *Unidades Académicas, Centro de Estudios de Mar y Acuicultura.* [https://www.usac.edu.gt/catalogo/cema.pdf.](https://www.usac.edu.gt/catalogo/cema.pdf) Consulta: 23 de marzo de 2015.

<sup>8</sup> Centro de Estudios del Mar y Acuicultura –CEMA-, *catálogo de estudios 2014-3.doc*

<sup>.</sup> Consulta: 24 de marzo de 2015.

<sup>&</sup>lt;sup>9</sup> Ibíd.

mediante la investigación científica, la docencia, la extensión, la prestación de servicios de calidad y la divulgación del conocimiento".<sup>10</sup>

#### **1.1.1.4. Visión**

<span id="page-34-0"></span>"El Centro de Estudios del Mar y Acuicultura (Cema) de la Universidad de San Carlos de Guatemala, es la institución de educación superior que forma profesionales de pre-grado, grado post-grado acreditados a nivel regional. Su Instituto de Investigaciones genera y transfiere ciencia y tecnología en las áreas de producción, gestión y administración de los recursos hidrobiológicos, haciéndolas extensivas a la población guatemalteca".<sup>11</sup>

#### **1.1.1.5. Servicios que presta**

<span id="page-34-1"></span>Cema tiene como principal servicio la enseñanza superior para la formación de profesionales a nivel técnico y licenciado en Acuicultura por medio de las ciencias acuáticas. Tiene los conocimientos de las técnicas de cultivo de organismo acuáticos y de la conservación de la fauna acuícola, así como los recursos hidrobiológicos existentes.

Además fomentan el cultivo acuícola ofreciendo semillas y larvas mejoradas a precios accesibles para los pequeños productores. La institución cuenta con una granja de producción de camarones y tilapias para posteriormente venderlas a terceras personas.

<sup>&</sup>lt;sup>10</sup> Universidad de San Carlos de Guatemala. Unidades Académicas, Centro de Estudios de Mar y Acuicultura. [https://www.usac.edu.gt/catalogo/cema.pdf.](https://www.usac.edu.gt/catalogo/cema.pdf) Consulta: 24 de marzo de 2015.  $11$  lbid.

#### **1.1.1.6. Estructura organizacional**

<span id="page-35-0"></span>La estructura organizacional del Cema está definida en el Reglamento General de Centros Universitarios. A continuación se citan los artículos relacionados: Título I, Organización Administrativo – Docente, Capítulo V Órganos*.* 12

 Artículo 9: los órganos administrativo docentes de los Centros Regionales Universitarios son: El Consejo Directivo, la Dirección y la Coordinación Académica.<sup>13</sup>

A continuación se muestra el organigrama de la estructura organizacional de Cema:

<sup>12</sup> Centro de Estudios del Mar y Acuicultura –CEMA-, *catálogo de estudios 2014-3.doc.* Consulta: 25 de marzo de 2015.

 $13$  lbíd.
# Figura 1. **Organigrama de Centro de Estudios del Mar y Acuicultura (Cema)**

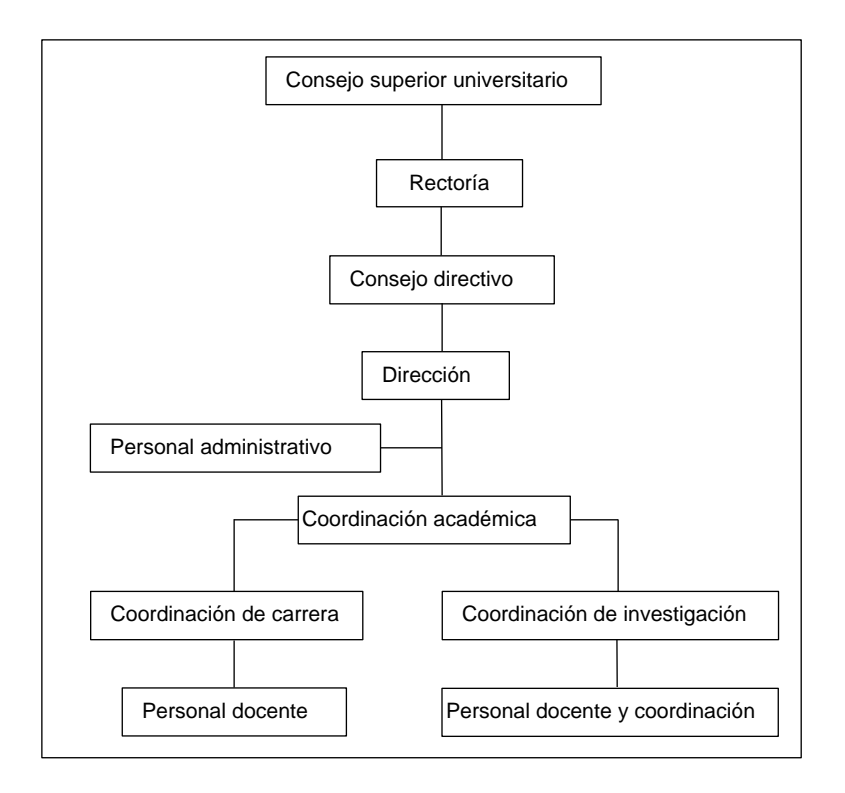

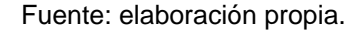

## **1.2. Descripción de las necesidades**

Las necesidades que presenta la institución son diversas. Se puede observar a simple vista ya que no tienen un área específica que vele por el desarrollo tecnológico.

Se investigaron los procesos más importantes de la institución que necesitaban agilizarse y automatizarse. En general se detectaron necesidades tecnológicas en las unidades académica y de producción acuícola y pesquera, siendo estos los proyectos más grandes y de mayor relevancia para sus autoridades.

#### **1.2.1. Necesidades por área**

Debido al crecimiento estudiantil es necesario que la institución cuente con un campus virtual que facilite la comunicación entre estudiantes con catedráticos. Permite a los catedráticos compartir documentos y material de apoyo para una mayor compresión de las temáticas propuestas en sus clases.

Cema ya contaba con un campus virtual que era administrada por una persona ajena a la institución. Esto causaba que la administración de este sistema fuera lenta, ya que al momento de querer agregar, eliminar o modificar información sobre los cursos, catedráticos, alumnos, y otros. Se tenía que contactar con esta persona para solicitar los cambios. Además esa administración de esta herramienta generaba un costo adicional a la institución, el cual no estaba previsto en el presupuesto de Cema.

Esto ha causado que Cema se vea en la necesidad de contar con un campus virtual propio. La misma institución sea la que administre este sistema, y así provocando que esta gestión académica sea más óptima.

En el área de acuicultura se lleva control de todos los insumos que la institución utiliza para la producción de alevines, el engorde de la tilapia y el engorde de larva de camarón. Actualmente todo este control se lleva en papel y toda esta información no está centralizada lo cual hace difícil la generación de reportes sobre estos insumos y el control adecuado sobre los costos para estos procesos.

Además Cema no cuenta con un medio de comunicación para hacer público los productos que están en venta, que en este caso son las tilapias y camarones. Tal razón se propone el desarrollo de un sistema que administre los

insumos que se utilicen en la acuicultura y que tenga la capacidad de publicar un catálogo de productos a través del internet.

## **1.3. Priorización de las necesidades**

Se les presenta a las autoridades de la institución los distintos proyectos identificados para cada área. Se determina junto a ellos los de mayor prioridad y ejecución inmediata.

Se determinó que la necesidad más importante de Cema es la implementación del aula virtual. A continuación se detalla las necesidades con su prioridad respectiva.

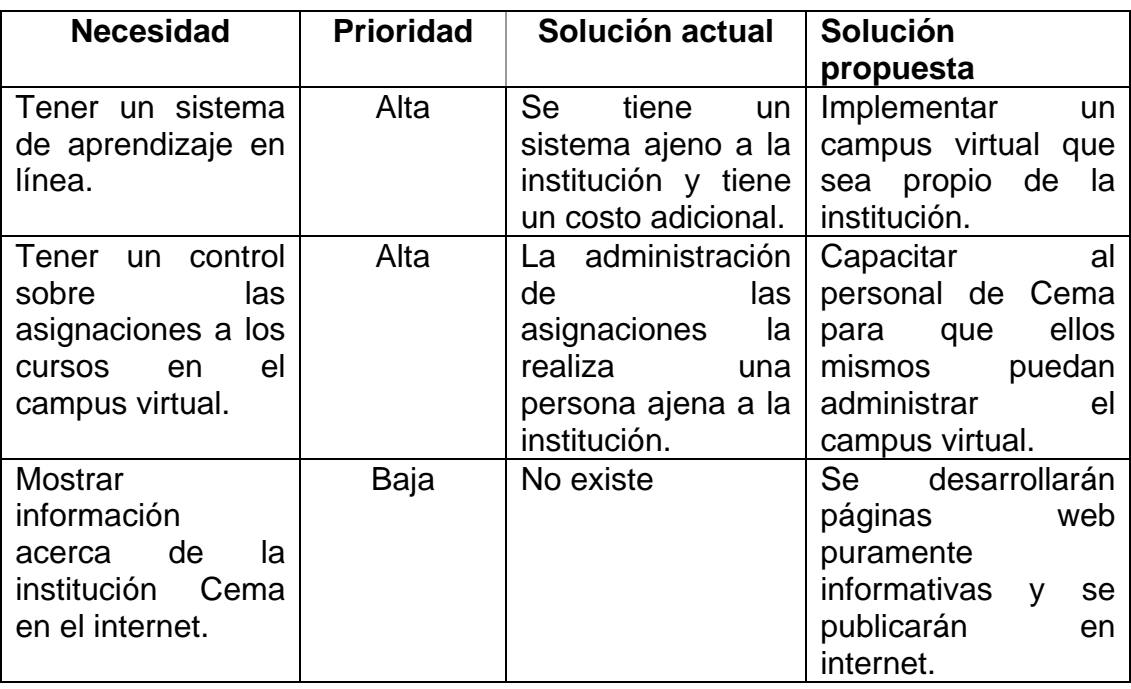

### Tabla I. **Descripción y priorización de necesidades**

Continuación de la tabla I.

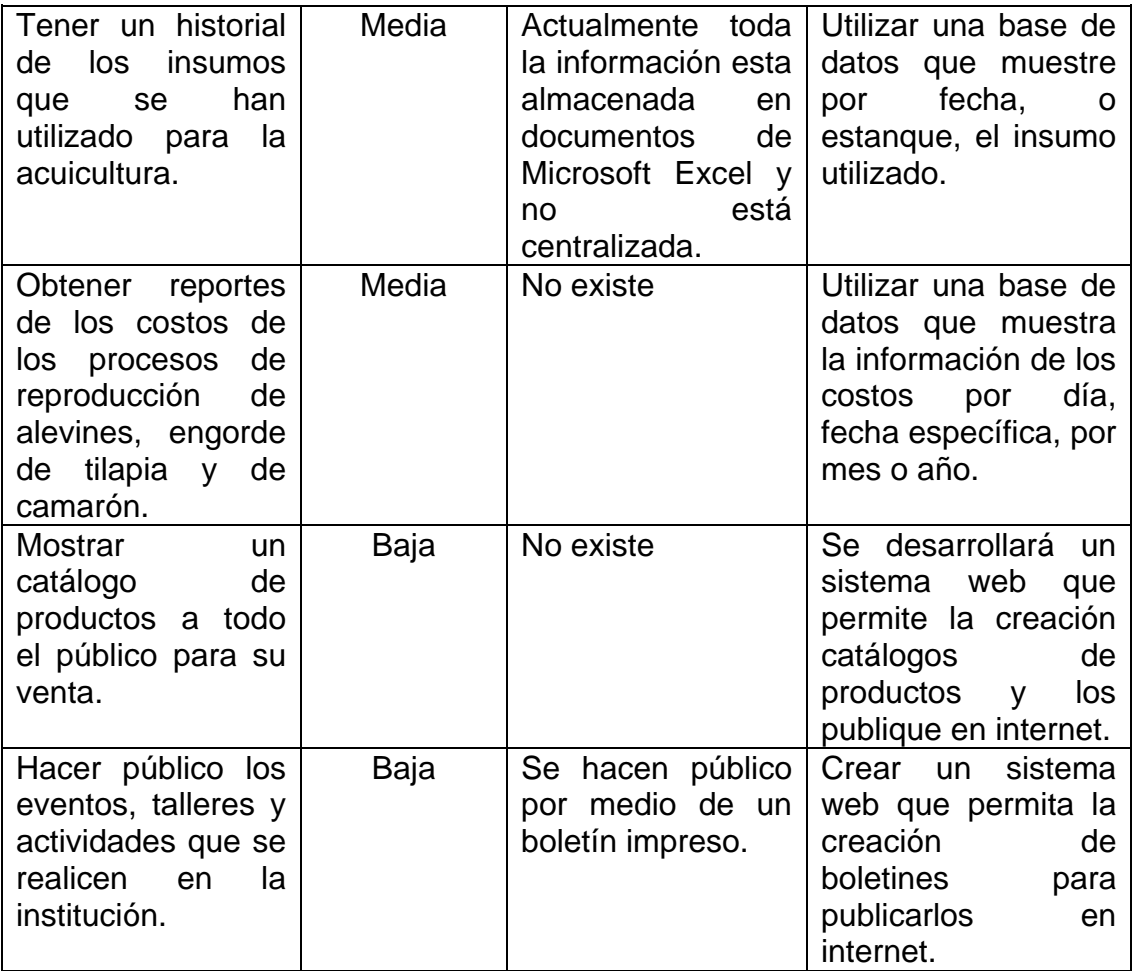

Fuente: elaboración propia.

#### **1.4. Limitaciones**

Se trabajará durante un periodo de 6 meses a razón de 20 horas semanales. Se tendrán reuniones con el encargado de Cema cada 15 días para mostrar avances del sistema. No se incurrirán gastos de equipo o licencias para el desarrollo del proyecto.

La visión del proyecto completo será que toda administración y gestión del cultivo de camarón y tilapia se realice por medio de la web. Así como la generación de reportes, publicación de eventos y de catálogo de productos. Toda la información de la institución estará en un portal web, el cual será el acceso al sistema de cultivos y también al sistema de campus virtual.

# **2. FASE TÉCNICO PROFESIONAL**

#### **2.1. Descripción del proyecto**

El proyecto consiste en desarrollar un sistema que administre y optimice el proceso de cultivo de alevines, camarón y tilapia. Además de tener un control de los insumos que se utilizan en la institución para el engorde de estas especies. El sistema debe generar reportes sobre los costos directos e indirectos que conlleva el cultivo de estas criaturas, y que se pueda exportar a documentos de Excel.

El objetivo del proyecto es agilizar dicho proceso y que ayude a los encargados de la unidad de producción acuícola y pesquera a tener un mejor control de los estanques en donde se cultivan las especies. También tener un historial de todos los insumos utilizados para la acuicultura y que estos datos sean un apoyo para el personal de Cema para toma de decisiones.

Se implementará un sistema de aprendizaje en línea para el desarrollo académico de la institución. Este permitirá a los catedráticos compartir material didáctico a los estudiantes para una mejor compresión de los temas vistos en clase. Este sistema de aula virtual debe permitir combinar el internet con las herramientas tecnológicas, para anular las distancias geográficas y así permitir un aprendizaje constante.

El sistema busca ser robusto, basado en marcos de trabajo y herramientas de última tecnología para construir un producto final que satisfaga las necesidades de los usuarios.

Debido a que el sistema contendrá información vital para la institución, es importante que esta sea segura pues se manejarán niveles de seguridad y roles de usuario. Esto para que solo personal autorizado tenga permisos, ya sea de modificar información sobre el aula virtual o de consultar los reportes de costo de los procesos de cultivo.

Además el Cema quiere dar a conocer a través del internet, su catálogo de productos que tiene en venta. Para esto se desarrollará un sistema web que permita a un usuario administrador tanto la creación, como la modificación y eliminación de productos para que sea capaz de publicarlo en un portal web.

## **2.2. Investigación preliminar**

Se investigó y se realizó un análisis para identificar las necesidades del Cema respecto al proceso de cultivo de animales acuáticos y control de los costos que implica esta producción. También se identificó la necesidad de poseer un aula virtual que sea administrado por el mismo personal de Cema y no por gente ajena a la institución.

#### **2.2.1. Aplicación web**

Es un conjunto de páginas que interactúan unas con otras y con diversos recursos en un servidor web, incluidas bases de datos. Esta interacción permite implementar características en su sitio como catálogos de productos virtuales y administradores de noticias y contenidos. Adicionalmente podrá realizar consultas a bases de datos, registrar e ingresar información, solicitudes, pedidos y múltiples tipos de información en línea en tiempo real.<sup>14</sup>

 $14$ Sur On line. *Aplicación web* http://www.suronline.net/nuevo\_sitio/beneficiosfuncionamiento-aplicaciones-web.asp. Consulta: 27 de marzo de 2015.

La aplicación web recibe este nombre porque es una aplicación que se ejecuta en el internet; esto quiere decir que toda la información que se ingrese será procesada y almacenada dentro de la web.

## **2.2.1.1. Características**

- Estas aplicaciones no necesitan ser instaladas en las máquinas de los usuarios, solo requieren de un navegador web para acceder.
- El usuario puede acceder a estas aplicaciones desde cualquier lugar del mundo donde tenga acceso a internet.
- El mantenimiento es más fácil ya que la modificación de código es más sencilla y hace que los cambios se repliquen a todos los clientes con solo cambiando el código en el servidor.
- Emplean tecnologías que permiten portabilidad entre diferentes plataformas; es decir, una aplicación web puede ejecutarse en un dispositivo móvil y también en una computadora con Windows.

## **2.2.1.2. Ventajas**

- Las aplicaciones web requieren de poco espacio en el disco.
- No requieren que los usuarios actualicen la aplicación, eso es implementado del lado del servidor.
- Proveen gran compatibilidad entre distintas plataformas, ya que se ejecutan desde un navegador web.

#### **2.2.2. Arquitectura del software**

Un sistema tendrá un impacto directo sobre la capacidad de cubrir las necesidades o requerimientos del usuario por la forma en que está estructurado. Esta arquitectura influirá en el rendimiento, escalabilidad, flexibilidad y seguridad de la aplicación que se va a desarrollar.

La arquitectura del software define las tareas que llevarán a cabo cada uno de los componentes del sistema. Además indicará cómo será la comunicación entre los componentes.

No existe una mejor arquitectura que la otra, sino que se implementa la arquitectura que mejor se adapte al escenario. Por la tecnología que se vaya a usar o por el objetivo que se vaya a desarrollar el proyecto de software.

Se hizo un análisis sobre el proyecto a desarrollar, se seleccionó y diseño una arquitectura con base a las necesidades de la institución y con las limitaciones derivadas a las en tecnologías disponibles a usar.

#### **2.2.2.1. Arquitectura de tres niveles**

También conocida como arquitectura de tres capas. En este tipo de arquitectura, cliente-servidor, se maneja un concepto importante que es la capa.

Este concepto hace referencia a la forma en que está estructurado el código de la aplicación. Esto quiere decir que cada componente es independiente del uno al otro, pero estos se comunican entre sí para que el sistema funcione como un solo elemento.

Esta arquitectura tiene como por objetivo principal dividir la aplicación en tres capas lógicas distintas. Estas se detallan a continuación:

- La primera es la capa de presentación: consiste en una interfaz gráfica que es la encargada de la interacción entre el sistema y el usuario y viceversa. Esta capa le presenta la información de la aplicación al usuario y obtiene datos del usuario por medio de procesos, ya definidos. Es importante que esta interfaz gráfica sea amigable, entendible y fácil de usar para el usuario.
- La capa intermedio o de negocio: es la encargada de recibir peticiones por parte del usuario, procesar esa información y dar una respuesta tras el proceso realizado. En esta capa se establecen todas las reglas que deben cumplirse para que los procesos del sistema se realicen con éxito. La capa de negocio se comunica con la capa de presentación para recibir las solicitudes del usuario y presentar los resultados de dichas solicitudes. También se comunica con la capa de datos para solicitar la información; que reside en la base de datos, que se le va presentar al usuario.
- En la capa de datos: es donde residen los datos del sistema y de los usuarios, y es la encargada de devolver esta información a la capa de negocio. Es la única capa que accede a la base de datos del sistema por motivos de seguridad.

## **2.2.2.1.1. Arquitectura orientada a la web**

Para una aplicación web, la capa de presentación es el navegador accede a la página web y muestra toda la interfaz gráfica de la aplicación. En ese momento que se accede a la página web, se conecta al servidor de aplicaciones que en este caso funcionaría como la capa de negocios. Se solicitará información al usuario para procesarla y comunicarse a la base de datos, y así devolverle una respuesta.

A continuación se muestra un diagrama de cómo funciona la arquitectura de tres niveles:

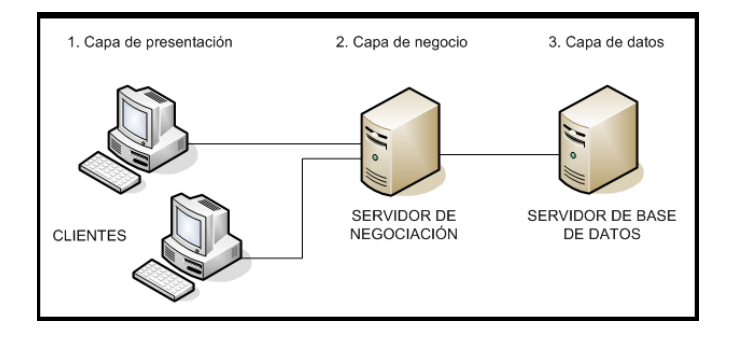

Figura 2. **Diagrama de arquitectura de tres capas**

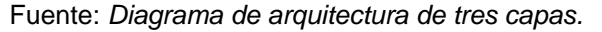

http://es.wikipedia.org/wiki/Programaci%C3%B3n\_por\_capas#/media/File:Tres\_capas.PNG. Consulta: 27 de marzo de 2015.

#### **2.2.3. Patrones de diseño**

Estos son utilizados para resolver problemas típicos y recurrentes que se pueden encontrar al momento de desarrollar una aplicación. A pesar que cada aplicación es única, siempre tendrán alguna parte en común. Por ejemplo; el acceso de datos, creación de objetos, métodos y otros. En estos casos es cuando se utiliza algún patrón de diseño para resolver estas situaciones, ya que son soluciones probadas y documentadas por varios programadores.

Aplicar patrones de diseño permite desarrollar aplicaciones robustas y fáciles de mantener, aunque la aplicación de estos no son obligatorias, siempre son recomendables aplicarlas. El control de cohesión y acoplamiento o la reutilización de código son otros de los beneficios que se obtienen al utilizar los patrones de diseño.

Desarrollar aplicaciones es una disciplina con un constante cambio, por lo tanto los desarrolladores siempre se enfrentan a nuevos problemas. Esto causa que cada poco tiempo aparezca un nuevo patrón de diseño haciendo imposible conocer todos los patrones.

## **2.2.3.1. Patrón Modelo Vista Controlador (MVC)**

Este patrón de diseño para el desarrollo de una aplicación, propone separar las funciones de los programas por sus diferentes responsabilidades. El patrón MVC, es una propuesta de diseño de software utilizada para la creación de programas más robustos. Potencia facilidad de mantenimiento, reutilización de código y separación de conceptos.

MVC es un patrón que ya tiene varios años, incluso apareció antes de la web. Sin embargo, en los últimos años ha ganado mucho auge, ya que hoy en día existen muchos *Frameworks* de desarrollo, que utilizan este patrón como modelo para la arquitectura de las aplicaciones web.

El patrón MVC está compuesta por tres elementos:

 Modelo: acá es donde se trabaja con los datos, que normalmente pertenece a una base de datos. Por lo tanto, se tiene una forma de acceder a la información y también de actualizarlo.

- Vista: contiene el código de la aplicación que va producir la visualización de las interfaces de usuario. Se definen los colores, formularios, menús y otros del programa.
- Controladores: contiene el código del programa que realiza las acciones que solicite el usuario; como por ejemplo, la búsqueda de una información, publicación de una noticia, la operación de una fórmula matemática, y otros.

### **2.2.3.1.1. MVC en aplicaciones web**

Para una aplicación web, los elementos del patrón MVC funcionarían de la siguiente manera:

- Vista: la página web, ya que aquí se define el diseño que tendrá la aplicación web.
- Controlador: los métodos que muestran y generan el contenido de la página web, ya sea si es una noticia o una imagen.
- Modelo: es la información que esta almacenada en la base de datos y de cómo se va acceder a ella. Este elemento devuelve información al Controlador para que lo muestre en la página web.

#### **2.2.4.** *Framework*

También llamado marco de trabajo. Es un conjunto de bibliotecas compuesta de componentes que forman un diseño reutilizable, que facilitando y agilizando el desarrollo de un sistema.

El concepto *framework* se emplea en muchos ambientes de desarrollo de sistemas de software, como en el ámbito de aplicaciones web, aplicaciones médicas, para desarrollo de juegos, o cualquier otro. Los objetivos principales de un *framework* es la de acelerar el proceso de desarrollo, reutilizar códigos que ya existe y promover buenas prácticas de desarrollo como el uso de patrones de diseño.

#### **2.2.4.1. Bootstrap**

Es un *framework* creado por Twitter que permite la creación de interfaces para páginas web. Se adaptan la interfaz dependiendo del tamaño del dispositivo en el que se esté visualizando. Esto quiere decir que no importa si la página web se visualiza desde un una pc, *tablet* o teléfono, la interfaz siempre se adaptará.

#### **2.2.5. Sistema de bases de datos**

Es un sistema informático que permite almacenar grandes cantidades de información de forma organizada para que luego de forma fácil y rápida. Una base de datos está compuesta por los siguientes componentes:

- Hardware: son todos aquellos dispositivos físicos que son necesarios para la ejecución de los programas, como el disco, memoria y procesador.
- Software: son todos los programas que permite la interacción de los datos, son conocidos como Sistema Administrador de Base de Datos o DBMS.

 Datos: son el conjunto de información relacionada que se encuentra agrupada y almacenada para cuando se consulte.

#### **2.2.6. Web hosting**

El alojamiento web es el espacio en la nube donde se almacena toda la información de un sitio web. Por ejemplo: imágenes, videos o cualquier contenido accesible al sitio.

Cuando se accede a un sitio web por medio del internet, la computadora del cliente se conecta a otra computadora. Esto es mejor conocido como servidor, que tiene almacenado el sitio web. Este servidor es el encargado de brindar información sobre el sitio o sitos web a las computadoras clientes que se conecten. A continuación se muestra un diagrama del escenario descrito.

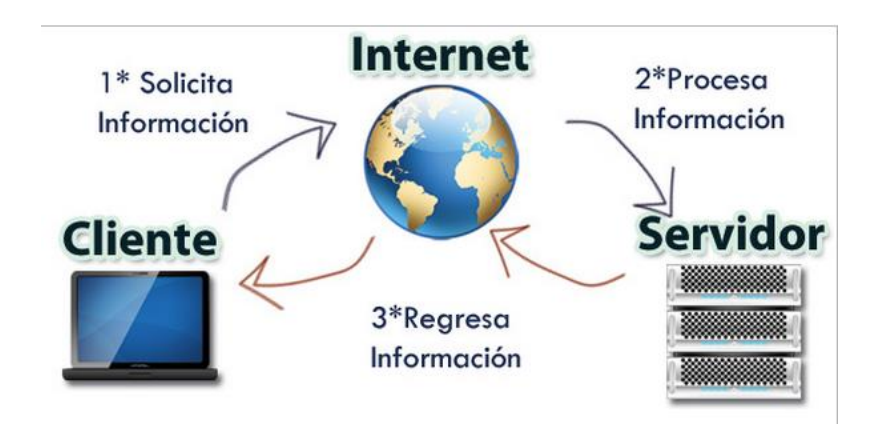

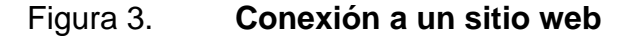

Fuente: *Conexión a un sitio web.* http://www.ximhai.com/blog/que-es-web-hosting-y-dominiosb14x. Consulta: 7 de febrero de 2015.

#### **2.2.7. Dominio**

Son nombres que tienen los sitios web en el internet. Un ejemplo de esto el nombre de www.cema-usac.com. Estos dominios están compuestos por dos partes:

- Nombre: es el nombre en sí que tendrá el sitio web, en el caso del ejemplo anterior el nombre seria 'cema-usac'.
- TLD: es la terminación del dominio. El .com, .org, .gt, .edu, pueden ser algunos de los ejemplos que se puede encontrar en el internet.

#### **2.2.8. Servidor web**

También conocido como servidor HTTP. Tiene como función la de contestar peticiones que hacen los usuarios de internet, entregando como resultado una página web. Este servidor se encarga de almacenar documentos que contiene el código de las páginas web y las procesa para que se visualicen de forma amigable en los navegadores de los clientes.

#### **2.2.9. Servidor FTP**

Acrónimo de *File Transfer Protocol* o Protocolo de transferencia de archivos. Este protocolo es utilizado para la transferencia entre un cliente y un servidor. Permite al cliente descargar archivos desde el servidor o enviar archivos al servidor. Por defecto el servidor FTP no lleva ningún tipo de encriptación permitiendo que la transferencia sea muy rápida.

#### **2.2.10. Metodología Scrum**

Hay proyectos de software que no pueden ser completamente definidos al comienzo del mismo, ya que requiere de un proceso de revisión y modificación constante. En este tipo de proyectos se debe utilizar una metodología de desarrollo que mantenga la flexibilidad suficiente para adaptarse a cambios constantes.

Scrum es una metodología de desarrollo de software que se utiliza para minimizar los riesgos durante el desarrollo de un proyecto. Entre las ventajas se encuentran la productividad, calidad y seguimiento diario de los avances del proyecto, logrando una buena comunicación con el cliente y que este vaya viendo los avances.

Cuando se aplica esta metodología en un proyecto, intervienen varios participantes que se describen a continuación:

- Dueño del producto: habla por el cliente y asegura que el equipo cumpla las expectativas del cliente, él es el responsable del proyecto.
- Scrum Master: lidera las reuniones y ayuda al equipo de desarrollo si es que se encuentran problemas.
- Equipo Scrum: son los encargados de desarrollar y cumplir las metas que le asigna el dueño del producto.
- Cliente: es el que recibe el producto y puede influir en el proceso de desarrollo del software.

En esta metodología el término *sprint* se utiliza mucho, ya que es el período en el que se realizan las tareas que se definieron en un periodo y se le entrega al cliente para que vea los avances del sistema.

#### **2.2.10.1. Cómo funciona Scrum**

Primero se describe las funciones del producto, en donde las funciones están priorizadas según es lo más menos importantes para el negocio. Este documento es realizado por el dueño del producto y que con este documento se defina lo que se tiene que hacer.

Luego, el equipo selecciona algunas de las funciones definidos anteriormente para trabajar durante *sprint*. Al momento de comenzarlo, siempre se hace una reunión y se define como enfocar. Cada *sprint* está compuesto por diferentes objetivos, por ejemplo, se puede definir que el primero tenga por objetivo el diseño de un logo, los colores a utilizar y el contenido del proyecto.

Durante el *sprint* se hace reuniones diarias que no deben de durar mucho tiempo. Esta reunión tiene por objetivo analizar lo avances y lo que se va hacer. Si en dado caso se presenta un problema, el Scrum Mater debe buscar alguna solución.

Cuando se dé por concluido un *sprint*, este se revisa y se analiza para implementar mejoras desde el punto de vista del proceso del desarrollo. Este *sprint* terminado se le presenta al cliente para que de una retroalimentación y así comenzar el siguiente *sprint*.

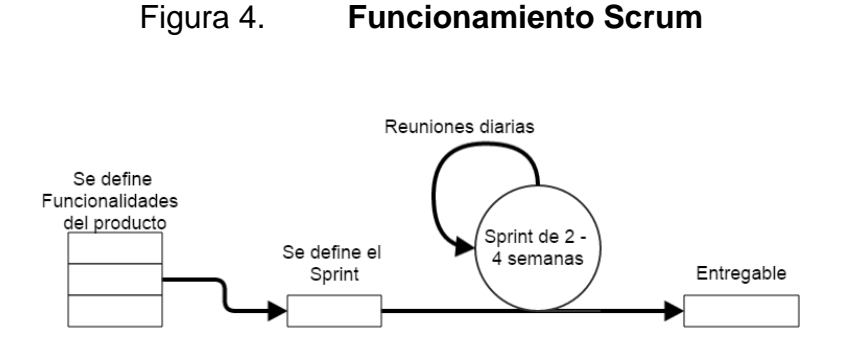

Fuente: elaboración propia, empleando Microsoft Word.

### **2.3. Presentación de la solución del proyecto**

El sistema a desarrollar con el presente proyecto va dirigido a la gestión de cultivo de alevines, camarón y tilapias por el personal administrativo. También incluye la gestión de la información de la institución como las noticias y catálogo de productos. Además va dirigido también a la gestión del aula virtual por los docentes de la institución.

La característica más importante que debe cumplir el sistema es la portabilidad para que cualquier usuario autorizado, que tenga acceso a internet, pueda hacer uso del sistema. Esto sin importar desde que dispositivo y plataforma se esté ingresando.

Esto permitirá que el personal administrativo de Cema siga teniendo control de los cultivos de las especies acuáticas. También los docentes puedan notificar a los estudiantes de cualquier eventualidad que se pueda presentar y de compartir documentos de cátedra desde cualquier lugar que se encuentren. Tal es el caso que se determinó que el sistema a desarrollar tendrá un entorno web.

#### **2.3.1. Herramientas a utilizar**

Al momento de desarrollar una solución de software es importante la selección de tecnología con la que se va trabajar. Esto va a influir en los costos, complejidad, plazos de entrega, innovación, funcionalidad y rendimiento del producto final. A continuación se describen las tecnologías utilizadas para el desarrollo del proyecto.

#### **2.3.1.1. MySQL**

Es un sistema de administración de base de datos de código abierto, permitiendo su utilización de forma gratuita. Este sistema tiene una gran aceptación mundial, ya que destaca por su gran adaptación a diferentes entornos de desarrollo. Avalando con ello su interactuación con varios lenguajes de programación como por ejemplo PHP. Además MySQL es una herramienta de las más utilizadas para desarrollar aplicaciones orientadas a internet, debido a esto se seleccionó esta herramienta para el desarrollo del sistema de Cema.

#### **2.3.1.2. MySQL Workbench**

Es un entorno de desarrollo integrado (IDE) para trabajar con SQL en base de datos MySQL. Esta herramienta integra el desarrollo de Software, administración de base de datos, diseño de base de datos, creación y mantenimiento para el sistema de base de datos MySQL.

#### Figura 5. **MySQL Workbench**

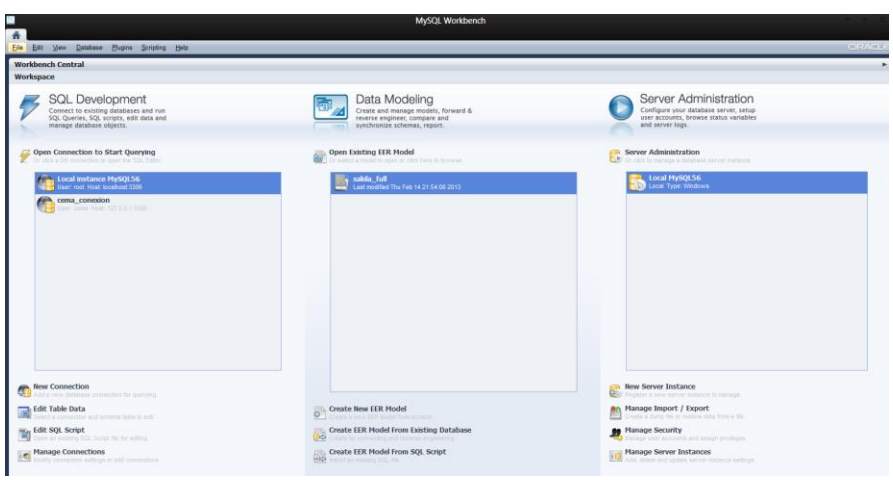

Fuente: *MySQL Workbench. http://www.latindevelopers.com/ivancp/wpcontent/uploads/MySQL\_Workbench\_Mainscreen\_Windows.gif.* Consulta: 7 de febrero de 2015.

#### **2.3.1.3. PHP**

Es un lenguaje de programación de código abierto, adecuado para aplicaciones web y que puede se puede combinar con código HTML en un mismo archivo. Este lenguaje se utiliza para generar páginas web dinámicas, es decir, que una página puede cambiar su contenido y nunca será la misma, a diferencia de una página web estática que el contenido siempre será igual.

En un sitio dinámico, la información está contenida en una base de datos. En este caso en MySQL, así que cada vez que se muestra la página web como en la sección de noticias: esta información se busca en la base de datos y se obtiene la última información ingresada y se muestra en el navegador del cliente.

#### **2.3.1.4. HTML5**

Es el acrónimo en inglés de HyperText Markup Language (Lenguaje de Marcado de Hipertexto). Este lenguaje es la quinta versión importante del lenguaje básico de la web, y es usado para estructurar y presentar el contenido del sitio web. Esta nueva versión permite generar tablas dinámicas para presentar los datos de forma amigable. Estas tablas se pueden filtrar, ordenar y ocultar contenido al cliente. También provee mejoras en los formularios como la validación de los datos que ingresa el usuario. Por ejemplo, cuando ingresan un correo electrónico o fecha incorrecta.

## **2.3.1.5. CSS3**

Mientras que HTML permite definir la estructura de la página web. Las hojas de estilo en cascada, también conocido como CSS por sus siglas en inglés, permite organizar la presentación y aspecto de una página web. Básicamente este lenguaje define los tipos de letra, colores, tamaños, espacios, y otros del sitio web para que el navegador presente estas páginas de forma agradable a la vista.

#### **2.3.1.6. JavaScript**

Es un lenguaje de programación, al igual que PHP, que permite crear y agregar acciones a las páginas web, como un evento al darle clic a un botón. JavaScript se utiliza principalmente del lado del cliente; es decir, este código se ejecuta en el ordenador del usuario y no en el servidor, permitiendo crear efectos atractivos y dinámicos en las páginas web.

#### **2.3.1.7. Ajax**

Acrónimo de Asynchronous Javascript And XML (Javascript asíncrono y XML). Es la tecnología que se utiliza para la transferencia de información utilizando el lenguaje de Javascript. Esta información fluye en dos canales independientemente, el cliente que envía una solicitud al servidor, y espera una respuesta. Luego el servidor recibe la solicitud, la procesa y envía la respuesta al cliente. El formato en el cual la información se transmite puede ser en XML, JSON o simplemente en texto simple.

AJAX permite actualizar solo una porción de la página web sin necesidad de cargar todo el código y los atributos gráficos de nuevo. Esto hace que el usuario no perciba que haya demoras y hacen que la carga de las páginas web sea más rápidas.

#### **2.3.1.8. JQuery**

Es una librería gratuita que posee varios subprogramas de Javascript, funciona en múltiples plataformas y es compatible con CSS3. Su objetivo principal es hacer la programación mucho más fácil y rápida, permitiendo crear páginas dinámicas e interactivas en poco tiempo. Esta librería permite enfocarse en el diseño y resultado final del sitio web, en lugar de tratar de desarrollar funciones complejas para cada uno de los exploradores que existen.

JQuery facilita la búsqueda y la manipulación de contenido del sitio. Además permite añadir efectos y transiciones sofisticadas que se ven en las páginas web, como las animaciones que se disparan al hacer clic a un botón.

#### **2.3.1.9. SVN**

Una buena analogía para explicar qué es un repositorio es una biblioteca: se guardan los libros, que vendrían a ser los proyectos, y cada usuario (del SVN) puede solicitar el libro o donar uno nuevo. Cada desarrollador puede escribir una nueva versión de ese libro, el cual tiene un número único (número de versión). Los libros nuevos se almacenan junto con los viejos ordenados por dicho número, por lo que uno puede adquirir textos viejos o nuevos según necesite.<sup>15</sup>

En otras palabras, es un almacén de código que contiene los proyectos en carpetas. Uno puede subir una tanda de archivos nuevos o modificados, o bien borrar otros, bajo un número de versión que es único para todo el repositorio, y representa la versión del repositorio entero. Que sea global significa que uno puede obtener una versión que en ese momento era funcional con todas las partes independientes, ya sean dos o más proyectos.<sup>16</sup>

Debido a que el proyecto fue desarrollado por dos personas fue necesario utilizar un repositorio para registrar todos los cambios de código que se realizaran en el software. Esto con el propósito de tener un mejor control de los cambios que cada uno ha realizado. Se utilizó el SVN que ofrece Google a los desarrolladores el cual es gratuito.

#### **2.3.1.10. TortoiseSVN**

l

Es un cliente de código abierto para el sistema de control de versiones (SVN), que permite administrar archivos y directorios a lo largo del tiempo.

<sup>15</sup> *Código de Google.* [https://code.google.com/p/rolgps/wiki/SVN.](https://code.google.com/p/rolgps/wiki/SVN) Consulta: 26 de marzo de 2015.  $16$  lbíd.

Estos archivos se almacenan en un repositorio central, en este caso en el repositorio de Google. El repositorio es lo mismo que un servidor de archivos ordinario, con la excepción de que registra los cambios que se hayan hecho a los archivos y directorios. Esto permite recuperar versiones antiguas de los archivos y examinar el historial de cómo ha cambiado los datos y quién hizo el cambio.

#### **2.3.1.11. Apache**

Es un servidor web que está diseñado para transferir datos de hipertexto, es decir, páginas web con todos sus elementos como texto, imágenes, *widgets, baners* y otros. Apache está alojado en el servidor que cuenta con una conexión a internet. Este servidor web se encuentra a la espera que algún navegador le haga una petición, como la de acceder a una página web y esta le responde con el código HTML mediante una transferencia de datos en la red.

#### **2.3.1.12. BlueHost**

Es un alojamiento de web. Esta empresa tiene una buena reputación y esta galardonada con premios de dar mejor soporte, alojamiento del año y entre otras. Además los precios son muy accesibles, y tiene soporte para implementar el aula virtual Moodle, por estas razones fue la que se eligió para alojar el sitio de Cema.

#### **2.3.1.13. Moodle**

Es un software para la creación y gestión de cursos a través del internet, y crea un entorno de aprendizaje virtual. La palabra Moodle es un acrónimo de Modular Object-Oriented Dynamic Learning Environment (Entorno de

Aprendizaje Dinámico Orientado a Objetos y Modular). Moodle es un LMS (Sistema de Gestión de Conocimiento) o sistema web que permite crear contenidos educativos para su distribución mediante medios electrónicos. Algunas de las características de Moodle son:

- Interoperabilidad: al usar un lenguaje web popular como PHP y MySQ, como base de datos, es posible ejecutarlo en diversos entornos para las cuales están disponibles estas herramientas como Windows, Linux, Mac, y otros.
- Personalizable: Moodle se puede modificar de acuerdo a los requerimientos específicos de la institución.
- Económico: en comparación a otros sistemas del mismo tipo que Moodle, este es gratuito y su uso no implica el pago de una licencia.
- Seguro: implementa mecanismos de seguridad tanto en los elementos de aprendizaje como evaluación.
- Permite realizar un seguimiento y monitoreo sobre algún estudiante.
- Facilidad de administración: cuenta con un panel de control en el cual se puede verificar que el sistema esté bien configurado y su funcionamiento sea el correcto.

Realizar exámenes en línea: permite publicar una lista de preguntas dentro de un horario establecido y recibir respuestas de los estudiantes.

- Presentación de contenido digital: se puede publicar cualquier tipo de contenido multimedia como texto, imagen, audio y video como material didáctico.
- Implementación de foros: esta característica se puede usar para promover la participación del alumno hacia el debate o resolución de interrogantes.

#### **2.3.2. Módulos implementados**

El proyecto presente está compuesto por varios módulos que se comunican entre sí. A continuación se presentan los módulos del sistema:

#### **2.3.2.1. Módulo de ingreso para usuarios**

Este módulo es visible para todo público, pero solo tiene acceso el personal administrativo de la institución. Este módulo consiste en la autentificación y autorización del recurso.

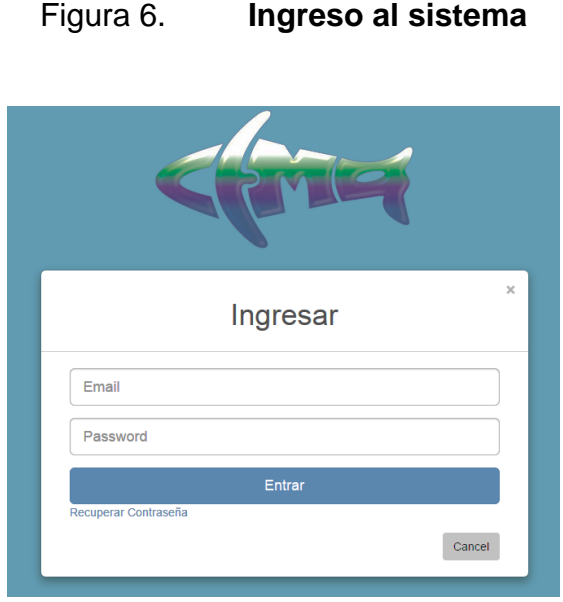

Fuente: elaboración propia, empleando Adobe Photoshop.

## **2.3.2.2. Módulo de visualización de usuario**

Es visible para los usuarios que tenga permiso de acceder a este módulo. Consiste en la visualización de todos los usuarios creados en el sistema, además permite hacer búsqueda de un usuario en específico por nombre, apellido o correo. También permite ordenar el resultado por nombre, apellido o correo. Este módulo da acceso a los módulos de creación, modificación y eliminación de usuario; es decir, si el usuario no tiene permiso de acceder a este módulo, por ende, no tendrá acceso a los demás módulos.

## Figura 7. **Gestión de usuarios**

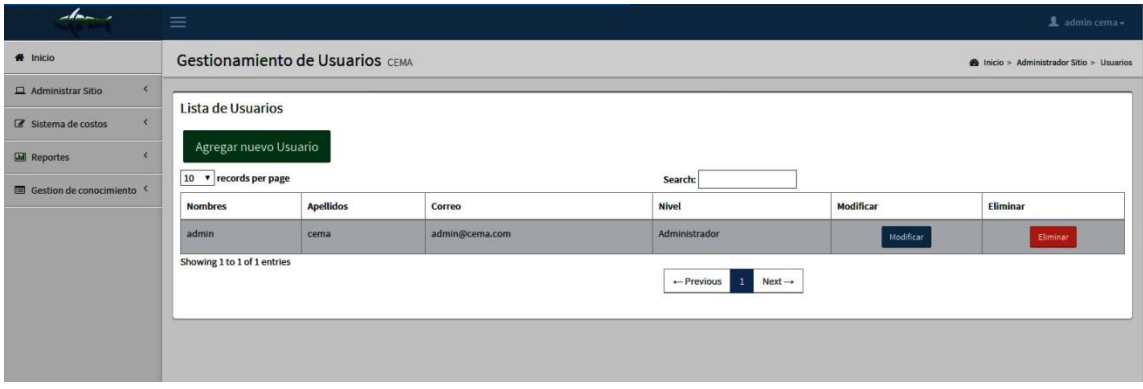

Fuente: elaboración propia, empleando Adobe Photoshop.

## **2.3.2.3. Módulo de creación de usuario**

Consiste en la creación de un nuevo usuario agregando su nombre completo, correo, contraseña y un rol de usuario. El rol de usuario es el que indica a qué módulos va tener permisos de acceso el nuevo usuario.

## Figura 8. **Formulario de nuevo usuario**

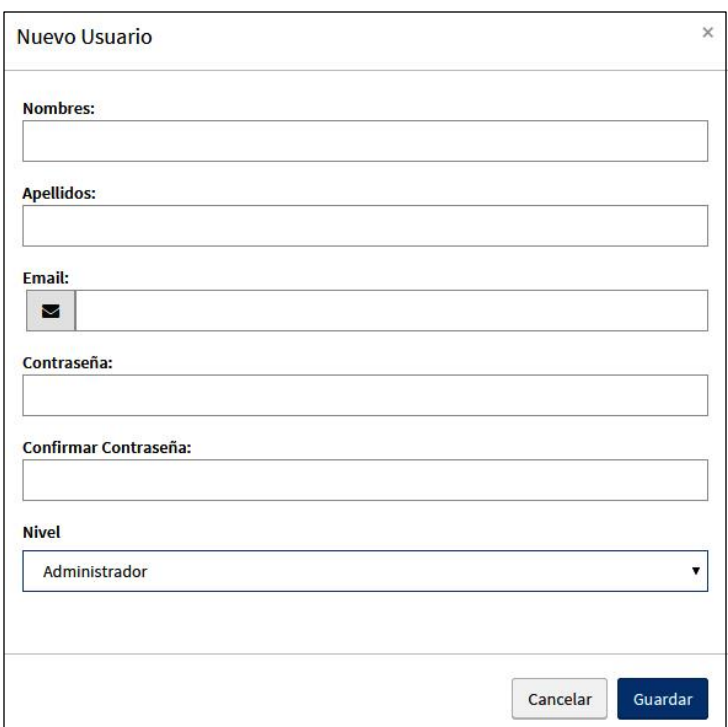

Fuente: elaboración propia, empleando Adobe Photoshop.

# **2.3.2.4. Módulo de modificación de usuario**

Este módulo permite modificar la información de los usuarios creados, como el nombre, apellido y correo electrónico.

## Figura 9. **Formulario de modificación usuario**

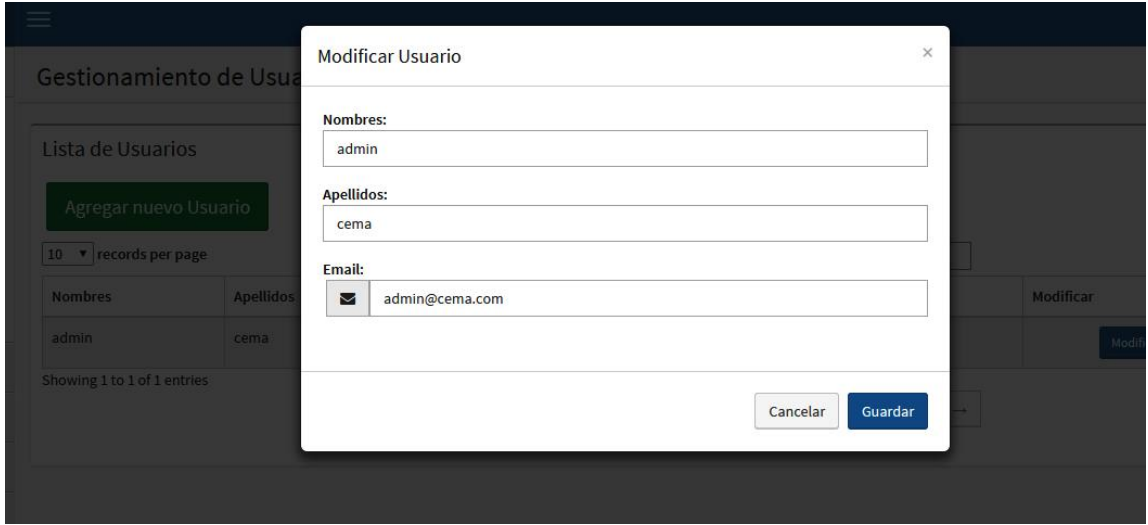

Fuente: elaboración propia, empleando Adobe Photoshop.

#### **2.3.2.5. Módulo de eliminación de usuario**

Este módulo permite eliminar el usuario seleccionado, mostrando un mensaje de confirmación antes de que borre el objeto.

#### **2.3.2.6. Módulo de visualización de productos**

Es visible para los usuarios que tenga permiso de acceder a este módulo. Consiste en la visualización de todos los productos creados en el sistema y que se van a mostrar en el sitio web. Además permite hacer búsqueda de un producto especificando el nombre de este, permite ordenar el resultado por nombre. Este módulo da acceso a los módulos de creación, modificación y eliminación de productos; es decir, si el usuario no tiene permiso de acceder a este módulo por ende no tendrá acceso a los demás módulos.

# Figura 10. **Gestión de productos**

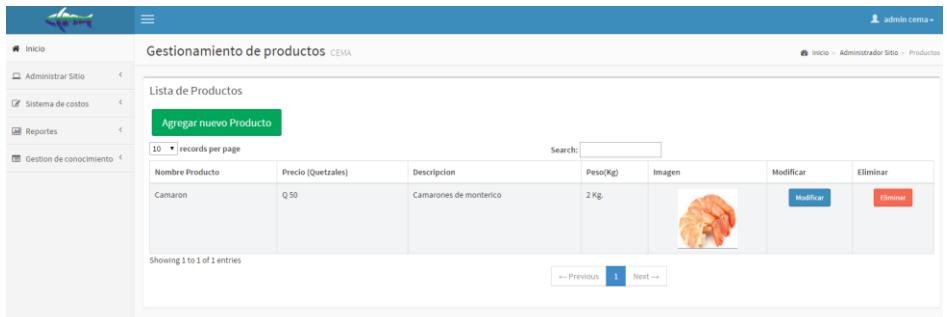

Fuente: elaboración propia, empleando Adobe Photoshop.

# **2.3.2.7. Módulo de creación de producto**

Consiste en la creación de un nuevo producto para el catálogo de productos que se va mostrar en el sitio web. Se ingresa el nombre, precio, descripción, el peso y una imagen del producto.

# Figura 11. **Formulario de nuevo producto**

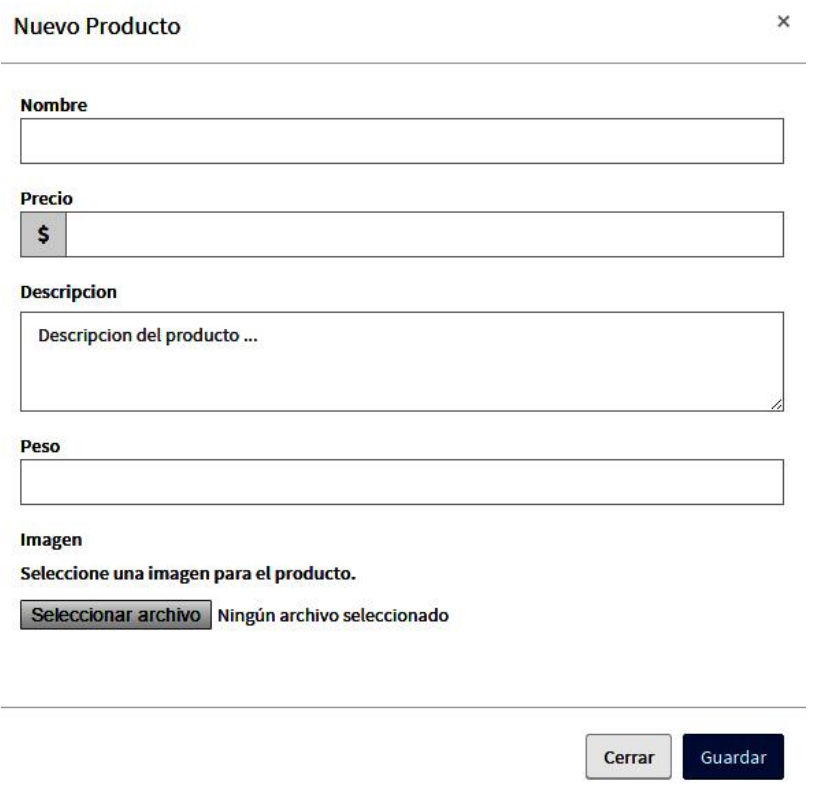

Fuente: elaboración propia, empleando Adobe Photoshop.

# **2.3.2.8. Módulo de modificación de producto**

Consiste en la modificación del producto que se haya seleccionado. Este módulo permite modificar el nombre, precio, descripción, peso y la imagen del producto.

## Figura 12. **Formulario de modificación producto**

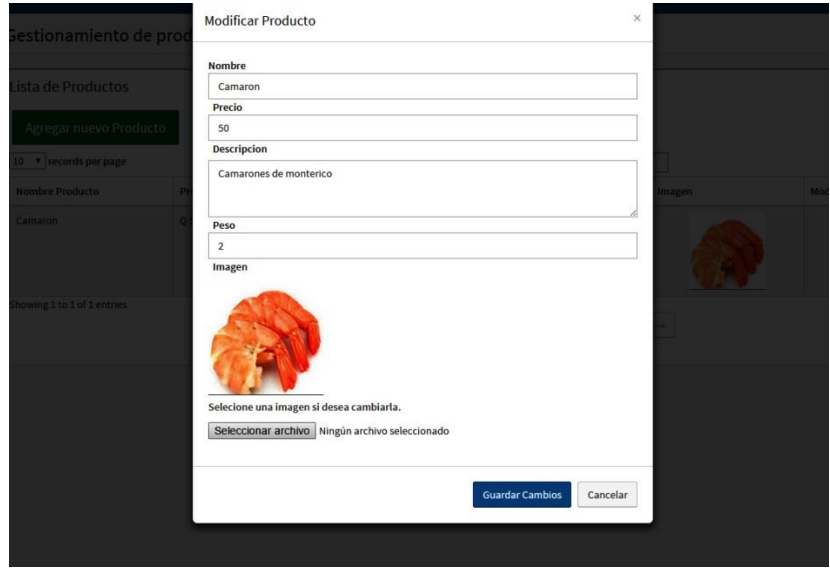

Fuente: elaboración propia, empleando Adobe Photoshop.

#### **2.3.2.9. Módulo de eliminación de producto**

Consiste en la eliminación del producto seleccionado, mostrando un mensaje de confirmación antes de que borre el objeto.

#### **2.3.2.10. Módulo de visualización de categorías**

Es visible para los usuarios que tengan permiso a este módulo. Consiste en la visualización de los catálogos que contendrá los productos que sean de la misma categoría. Permite ordenar el resultado por nombre de catálogo. Este módulo da acceso a los módulos de creación, modificación, eliminación de productos y gestión de catálogo por producto. Es decir, si el usuario no tiene permiso de acceder a este módulo, por ende no tendrá acceso a los demás módulos.

#### Figura 13. **Gestión de catálogos**

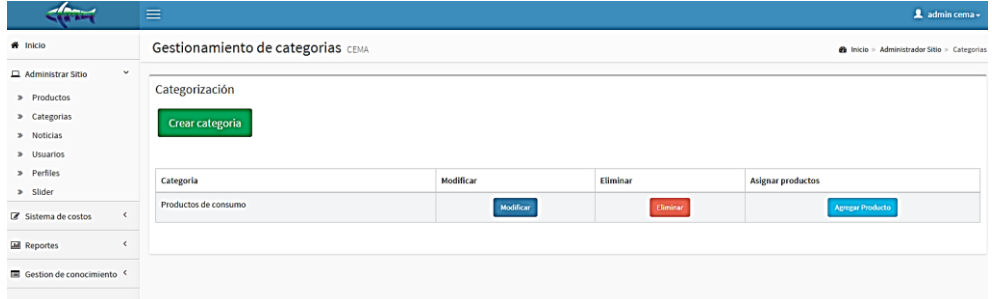

Fuente: elaboración propia, empleando Adobe Photoshop.

#### **2.3.2.11. Módulo de creación de categoría**

Consiste en la creación de una nueva categoría, agregando el nombre de esta para que se almacene en la base de datos, y luego que se muestre en el sitio web.

#### **2.3.2.12. Módulo de modificación de categoría**

Consiste en la modificación del nombre de la categoría seleccionada.

#### **2.3.2.13. Módulo de eliminación de categoría**

Consiste en la eliminación de la categoría, haciendo que se borre de la base de datos y haciendo que ya no se muestre en el sitio web.

#### **2.3.2.14. Módulo de gestión de catálogo por producto**

Este módulo será visible para los usuarios que tengan acceso al módulo de catálogos, consiste en agregar uno o más productos que se hayan creado en
el sistema a un catálogo en específico, además un producto puede pertenecer a varios catálogos.

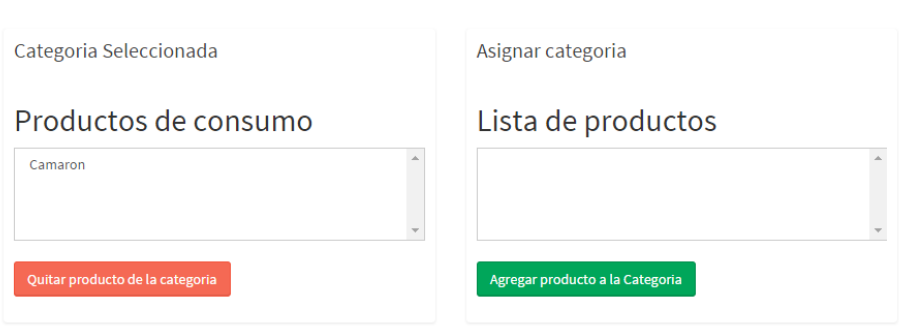

Figura 14. **Productos por catálogo**

Fuente: elaboración propia, empleando Adobe Photoshop.

### **2.3.2.15. Módulo de visualización de noticias**

Este módulo será visible para los usuarios que tenga acceso a este, consiste en la visualización de las noticias creadas en el sistema y que se publicarán en el inicio del sitio web. Este módulo da acceso a los módulos de creación, modificación, eliminación de noticias; es decir, si el usuario no tiene permiso de acceder a este módulo, por ende no tendrá acceso a los demás módulos.

### Figura 15. **Gestión de noticias**

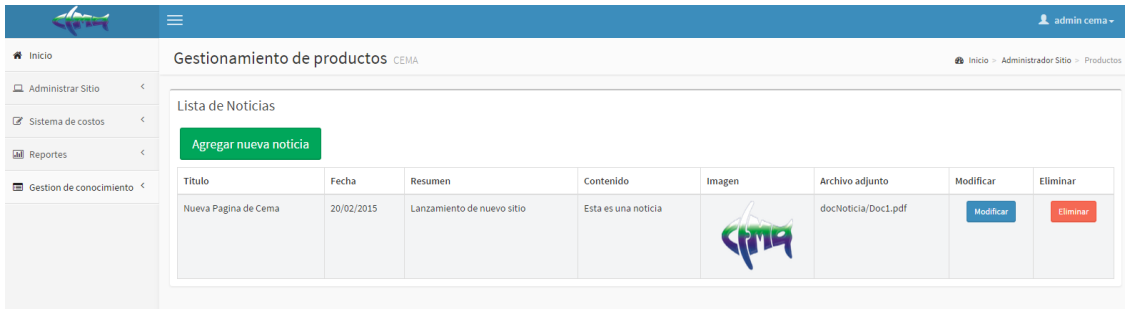

Fuente: elaboración propia, empleando Adobe Photoshop.

### **2.3.2.16. Módulo de creación de noticias**

Consiste en la creación de nuevas noticias que se mostrarán en el inicio del sitio web. Se agrega el título de la noticia, la fecha, un resumen, contenido, una imagen y un documento PDF si fuese necesario.

### Figura 16. **Formulario de nueva noticia**

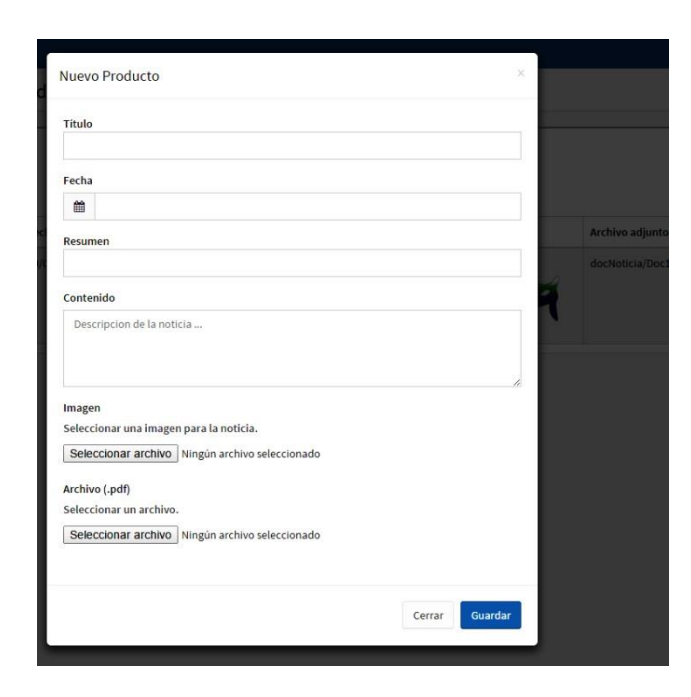

Fuente: elaboración propia, empleando Adobe Photoshop.

## **2.3.2.17. Módulo de modificación de noticias**

Consiste en la modificación de una noticia, permitiendo modificar el título, el contenido, fecha, resumen, imagen o documento adjunto de la noticia.

### Figura 17. **Formulario de modificación**

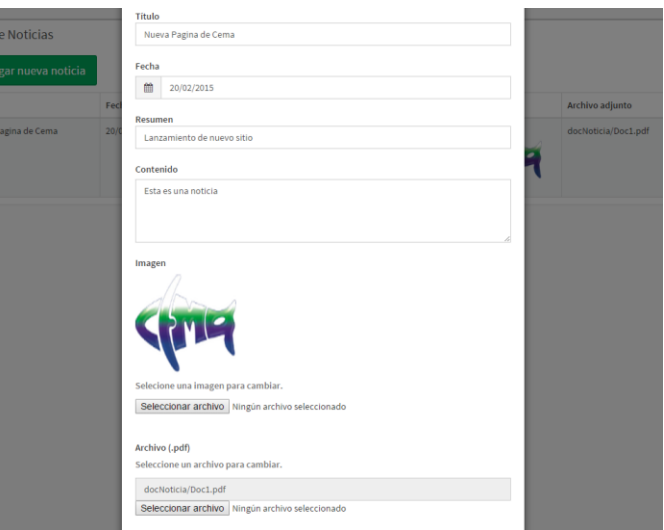

Fuente: elaboración propia, empleando Adobe Photoshop.

### **2.3.2.18. Módulo de eliminación de noticia**

Consiste en la eliminación de la noticia seleccionada, haciendo que ya no aparezca en el sitio web.

### **2.3.2.19. Módulo de imágenes de inicio**

Será visible para los usuarios que tengan permiso de acceso a este módulo. Consiste en modificar las tres imágenes que se muestra en el inicio del sitio web.

### Figura 18. **Imágenes de inicio del sitio**

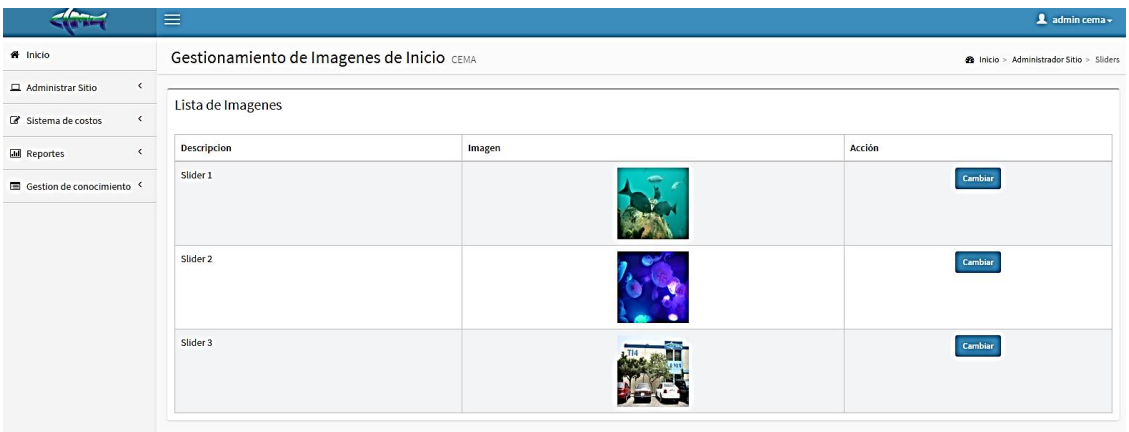

Fuente: elaboración propia, empleando Adobe Photoshop.

## **2.3.2.20. Implementación de Learning Management System (LMS)**

Se implementará un aula virtual de para uso propio de Cema, el sitio web tendrá un enlace que llevará a este sistema. Se hará la instalación del Learning Management System (LMS), el cual será la base del proyecto, y sobre cúal se harán las configuraciones necesarias. Esto como la creación de los roles de los usuarios (administrador, catedráticos, estudiantes) y las configuraciones para los cursos.

#### **2.3.2.21. Módulo de registro de cálculos biométricos**

Este módulo esta visible para usuarios administradores y usuarios de perfil de cálculos. Esto consiste en la elaboración de un proceso de cultivo, el cual se divide en fases de cultivo, estas dependen de qué producto se esté teniendo en producción.

Cada una de estas fases de cultivo puede tener insumos, costos directos, costos indirectos y mano de obra. Estos son ingresados directamente al sistema y los datos recolectados son basados en los lineamientos proporcionados por el Cema.

#### Sistema de costos CEMA hicio > Sistema de costos > Gestión de procesos Procesos de cultivo **Crear Proceso** Estación: Producto: Tilapia  $\mathbf{r}$ Fecha: dd/mm/aaaa Guardar **NV** No. Estación Producto Fecha **Insumos** Mano de obra Costos Amatitlan Tilapia 2015-04-04 00:00:00 9 **Gestionar Insumos** Gestionar Mano de obra **Gestionar de costos**

Figura 19. **Sistema de costos–procesos**

Fuente: *Sistema de costos* – http://www.cema-usac.com. Consulta: 7 de febrero de 2015.

### **2.3.2.22. Módulo de ingreso de insumos**

Módulo en el cual el usuario tiene la opción de cargar una nueva fase en el proceso de cultivo de la especie seleccionada, y agregarle los insumos que se utilizarán en esa fase.

### Figura 20. **Ingreso de insumos**

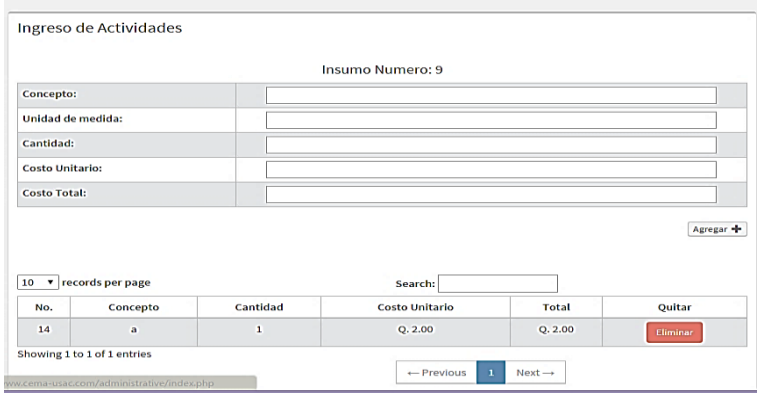

Fuente: *Sistema de costos*. https://www.cema-usac.com. Consulta: 7 de febrero de 2015.

### **2.3.2.23. Módulo de ingreso de mano de obra**

El usuario puede ingresar las distintas actividades que involucra el completar una fase de cultivo, agregando el sueldo mensual y el pago por hora para cada trabajador. Esto depende de la actividad que realice, esto con el fin de encontrar el costo total de mano de obra en el proceso.

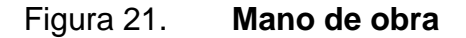

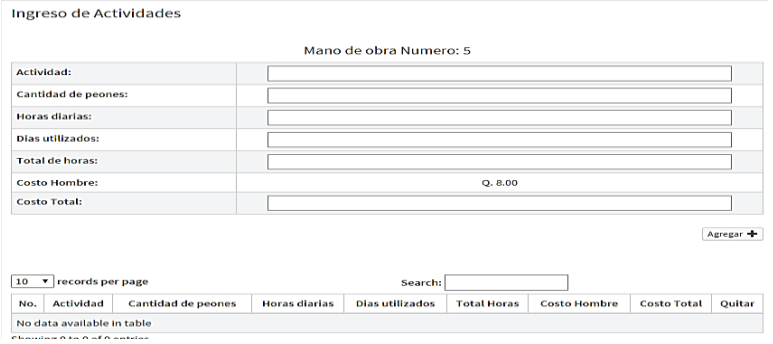

Fuente: *Mano de obra*. https://www.cema-usac.com. Consulta: 7 de febrero de 2015.

## **2.3.2.24. Módulo de ingreso de costo directo e indirecto**

El usuario tiene la opción de cargar al proceso de cultivo, distintos rubros de costos los cuales pueden ser directos. Estos los cuales al momento de hacer el cálculo no marcan diferencia.

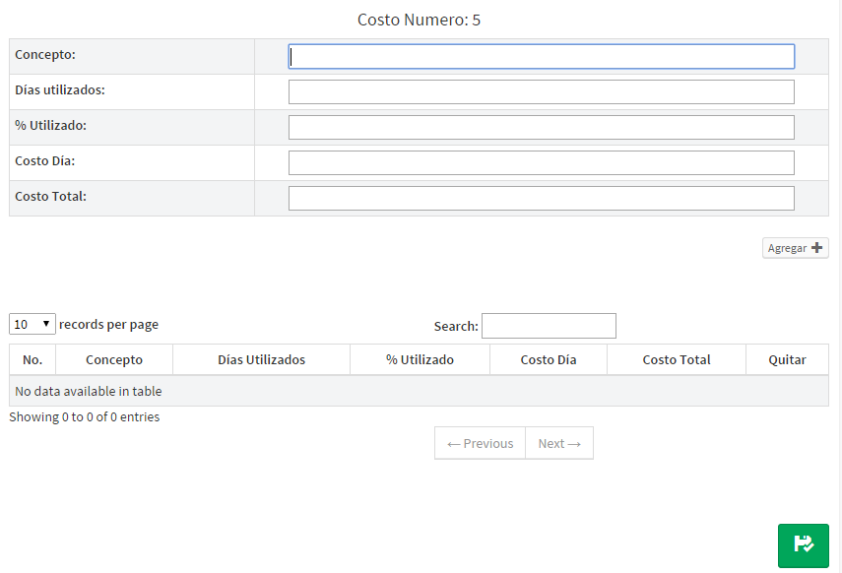

#### Figura 22. **Costos directos e indirectos**

Fuente: *Costos directos e indirectos.* https://www.cema-usac.com. Consulta: 7 de febrero de 2015.

#### **2.3.2.25. Módulo de consulta de proceso consolidado**

Módulo el cual realiza el cálculo, por fase, para cada uno de los distintos tipos de costos, insumos y mano de obra. Esto permite al usuario tener un consolidado con su costo total de producción, y poder tomar decisiones y estimar mejor el precio de venta de los productos.

### Figura 23. **Consolidado de costos de producción**

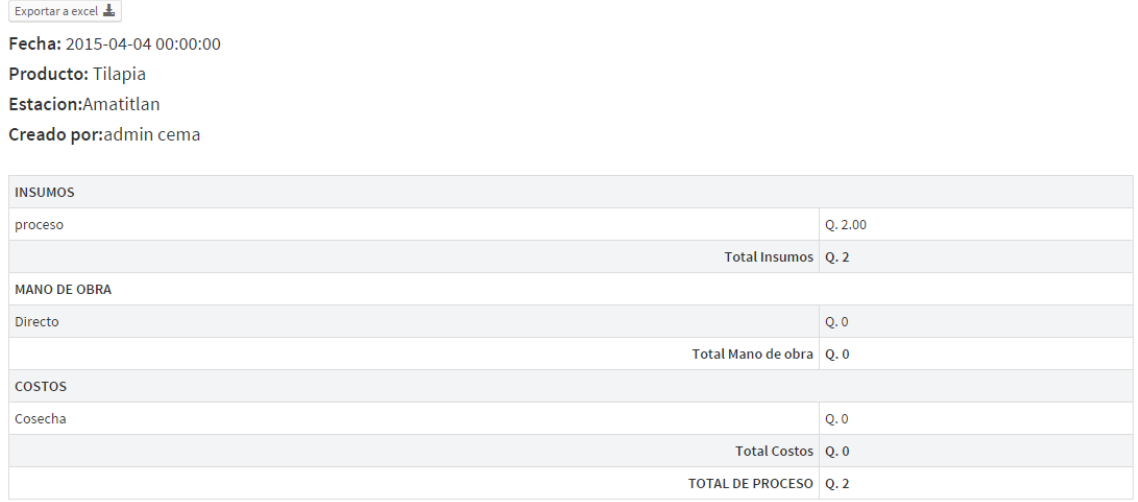

Fuente: *Consolidado de costo de producción.* https://www.cema-usac.com. Consulta: 7 de febrero de 2015.

#### **2.3.2.26. Módulo de gestión del conocimiento**

Se integró un módulo de gestión del conocimiento, en el cual el usuario podrá encontrar manuales para todos los módulos desarrollados, para cualquiera de los perfiles de usuario. Sin embargo, excepto los usuarios administradores que podrán encontrar los manuales técnicos del sistema. Esto para su correcta administración y serán capaces de alimentar esta área de documentos.

### Figura 24. **Gestión del conocimiento**

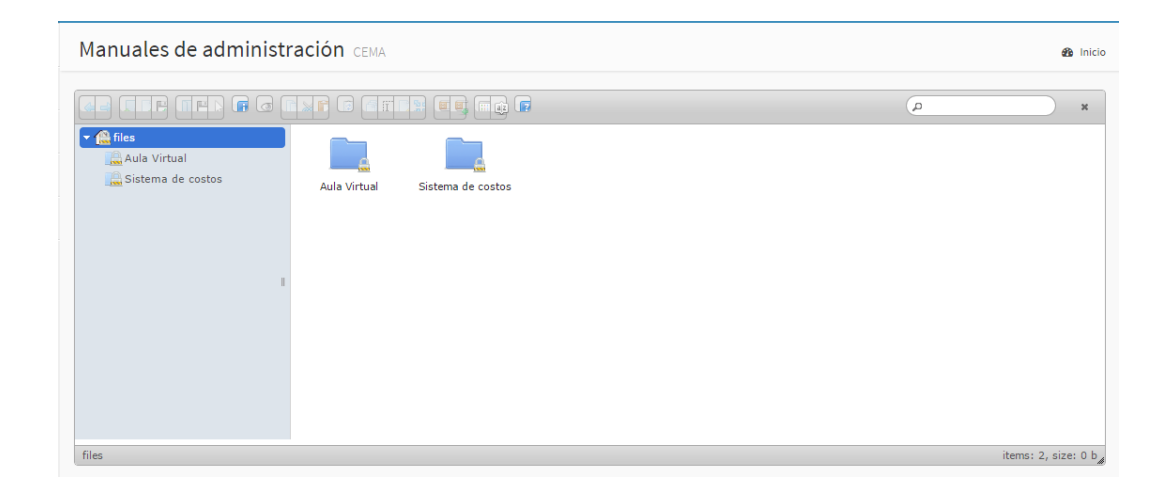

Fuente: *Gestión del conocimiento.* https://www.cema-usac.com. Consulta: 7 de febrero de 2015.

### **2.4. Costos del proyecto**

La estimación de costos se hace con base en la especialidad informática que se necesita aplicar en cada fase del proyecto. En la siguiente tabla se detallan los mismos.

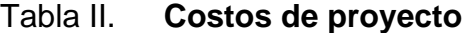

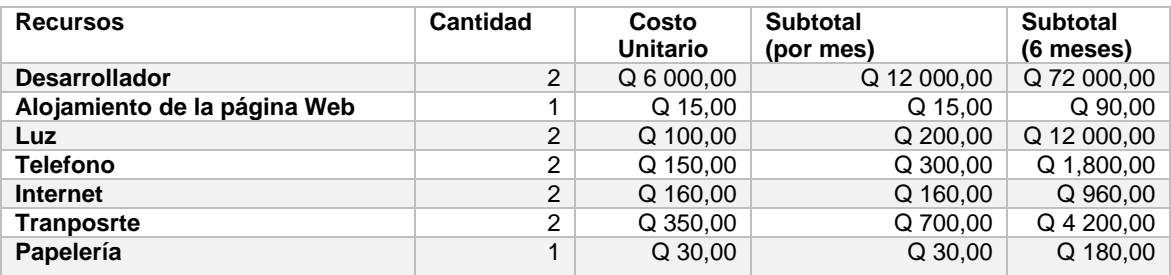

Total Q 91 230,00

Fuente: elaboración propia.

### **2.5. Beneficios del proyecto**

Los beneficios del proyecto "Sistema de gestión de procesos educativos y de cultivos en el Centro de Estudios del Mar y Acuicultura de la Universidad de San Carlos de Guatemala" se enumeran a continuación:

- Para el Cema de la Universidad de San Carlos de Guatemala es:
	- o Dar a conocer a todo el público los productos que producen y venden como los camarones y las tilapias.
	- o Organizar de mejor forma su catálogo de productos.
	- o Dar a conocer los servicios que ofrece la institución, como el uso de sus laboratorios, educación, o asesorías sobre la acuicultura.
- Para el director y administradores de los cultivos de tilapia y camarón del Cema de la Universidad de San Carlos de Guatemala:
	- o Tener un mejor control de los procesos de producción y cultivo sobre el camarón y tilapia, ya que se tendrá los datos de alimentación, pesos y costos en forma virtual.
	- o Generar reportes sobre el consumo de comida, costos y cantidad producida de camarones y de tilapias.
	- o Ayudar a realizar los cálculos biométricos de nutrición para las crías.
- Para los catedráticos del Cema de la Universidad de San Carlos de Guatemala:
- o Comunicar alguna información del curso que imparten en cualquier momento, sin importar la distancia a todos los estudiantes asignados en ese curso.
- o Entregar notas de exámenes, tareas o laboratorio a los estudiantes no sólo de forma presencial sino que también en forma virtual.
- o Subir material de apoyo para los estudiantes y que sea de utilidad en sus estudios.
- o Existencia de una vía de comunicación con los estudiantes.
- Para los alumnos del Cema de la Universidad de San Carlos de Guatemala:
	- o Posibilidad de postear sus dudas de algún curso en el foro y que esta sea contestada por alguien.
	- o Posibilidad de entregar tareas de forma virtual en una fecha ya establecida por el catedrático.
	- o Descargar el material de apoyo compartido por los catedráticos para sus estudios.
	- o Existencia de una vía de comunicación con el catedrático.

## **3. FASE ENSEÑANZA APRENDIZAJE**

La capacitación es la fase considerada más importante donde el usuario final participa activamente e interactúa con el sistema. En ella se busca transmitir la mayor parte de conocimientos sobre la forma de operar de la herramienta proporcionada, así como las recomendaciones de utilización del mismo.

#### **3.1. Capacitación del sistema**

El proceso de capacitación al usuario final se inicia en el momento en el cual se hace entrega del sistema y se valida la funcionalidad con los interesados. Se constata que el entregable realiza la función solicitada por el usuario, así como la realización de pruebas por parte del usuario a dicho entregable, para garantizar la funcionalidad acordada según los requerimientos.

Una vez el usuario haya realizado las pruebas sobre todos los entregables y se tenga su consentimiento con respecto a la funcionalidad, se tiene el primer reléase funcional del sistema. Esto se puede gestionar los flujos de información en el sistema para comenzar a obtener los productos requeridos.

Con este primer *release* del sistema se da inicio a la capacitación formal del sistema. En ella participan todos los usuarios involucrados en los procesos que el sistema maneja.

55

En este caso, los usuarios directos del sistema son catedráticos, personal de control académico, operadores directos de cultivos y administradores finales del sistema.

### **3.1.1. Capacitación funcional del sistema**

La capacitación formal a los usuarios se realizó por módulos, debido a que los distintos módulos van orientados a diferentes puestos dentro de la organización. Acá se utilizó un total de 3 horas por módulos, en una capacitación durante una semana.

Los principales temas de la capacitación fueron:

- Creación de nuevos usuarios administrativos
- Administración de contenidos, productos y noticias
- Administración de categorías, secciones y cursos
- Administración de contenidos dentro del aula virtual
- Gestión de datos iniciales para cultivos
- Administración de procesos de cultivo, costos, insumos
- Socialización de reportes generados por el sistema

El flujo de proceso que el usuario debe seguir para completar un ingreso de un proceso de cultivo se detalla en la siguiente figura. Se tomar en cuenta que el flujo es realizado por autoridades del Cema así como por catedráticos que utilizan esta herramienta para sus cursos.

Es importante notar que a partir de crear el proceso de cultivo se pueden ingresar opcionalmente insumos, mano de obra o costos. Esto se muestra en la imagen.

56

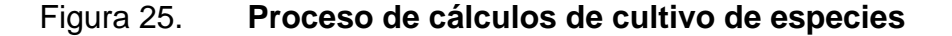

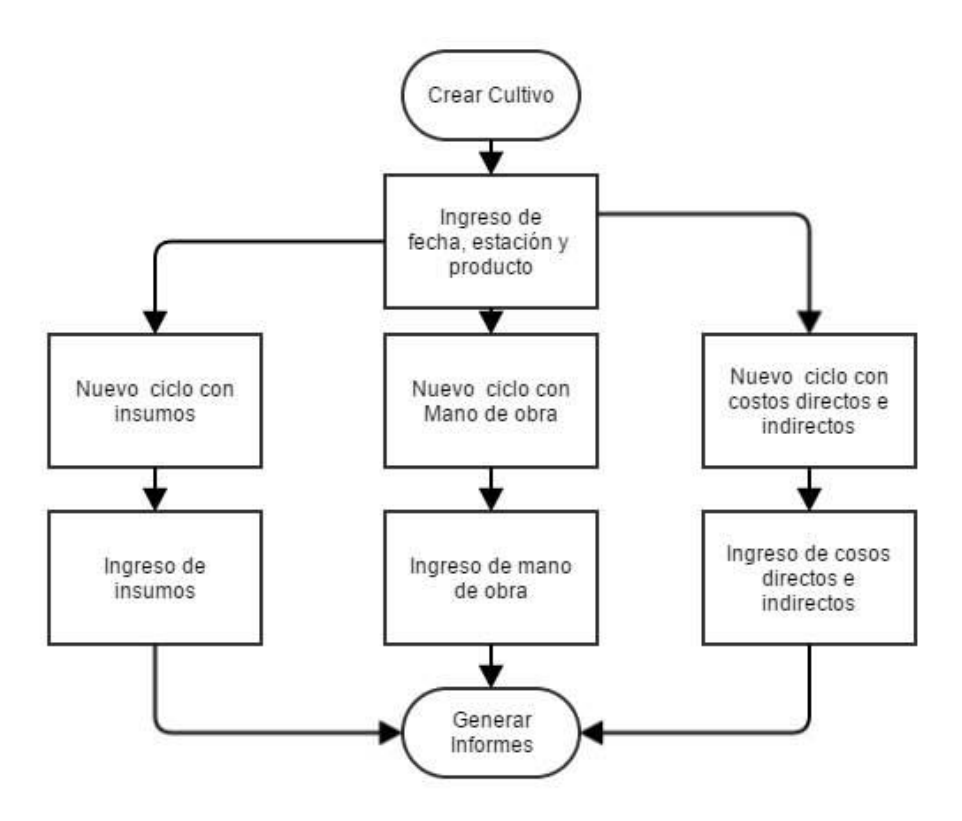

Fuente: elaboración propia, empleando Microsoft Word.

Con base en este proceso, el Cema lleva el control de los costos reales de producción. Esto le permite hacer estimaciones del precio final en el cual se colocan a la venta los productos.

### **3.1.2. Capacitación técnica del sistema**

Una vez capacitado el personal clave de la institución, en cuanto a la funcionalidad del sistema, se busca trasmitir una parte de conocimiento más técnico al administrador del sistema para ejecutar cualquier tipo de mantenimiento al mismo.

La capacitación técnica involucra la interacción directa con el código de la aplicación, así como la presentación de las herramientas utilizadas.

Se imparte una breve introducción sobre lo realizado en cada herramienta y cómo se operan. Esto resaltando las opciones más importantes en relación con un mantenimiento clásico que llegase a ocurrir.

De lado de la programación se tiene la ventaja de utilizar un entorno de desarrollo integrado muy intuitivo. Por lo que se logra una capacitación básica, pero contundente sobre algún mantenimiento a futuro que necesite la aplicación.

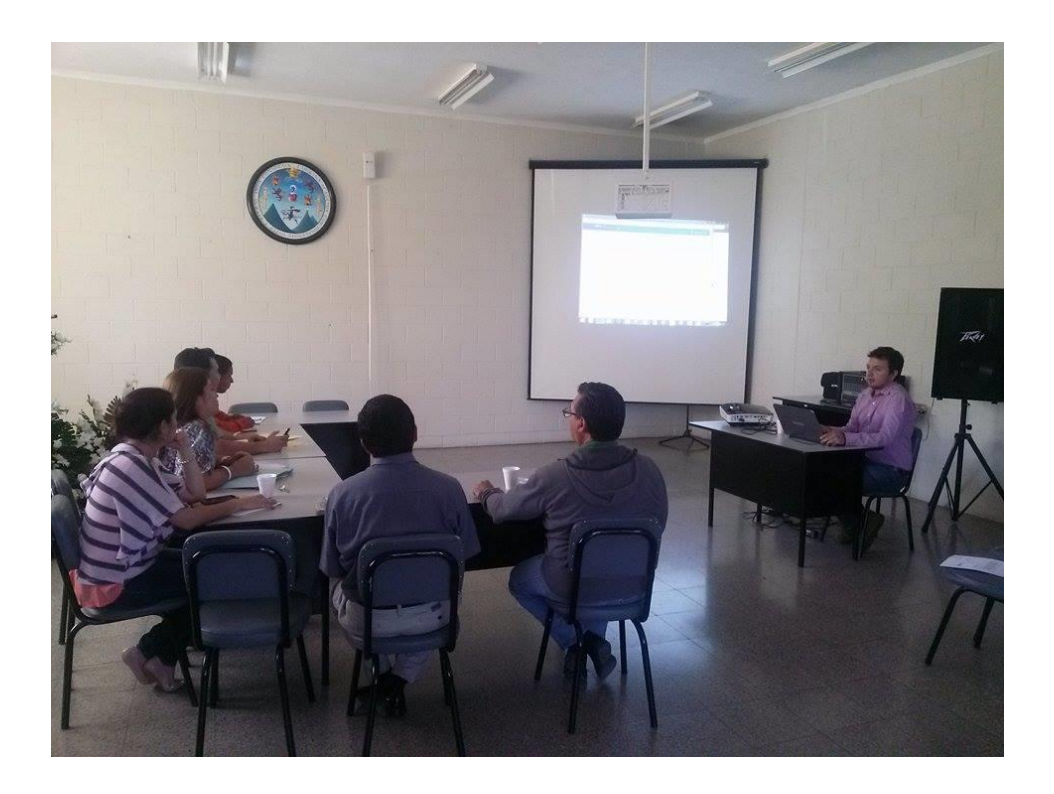

Figura 26. **Capacitación del sistema–personal técnico**

Fuente: Aula virtual.

# Figura 27. **Capacitación del sistema–personal administrativo y control académico**

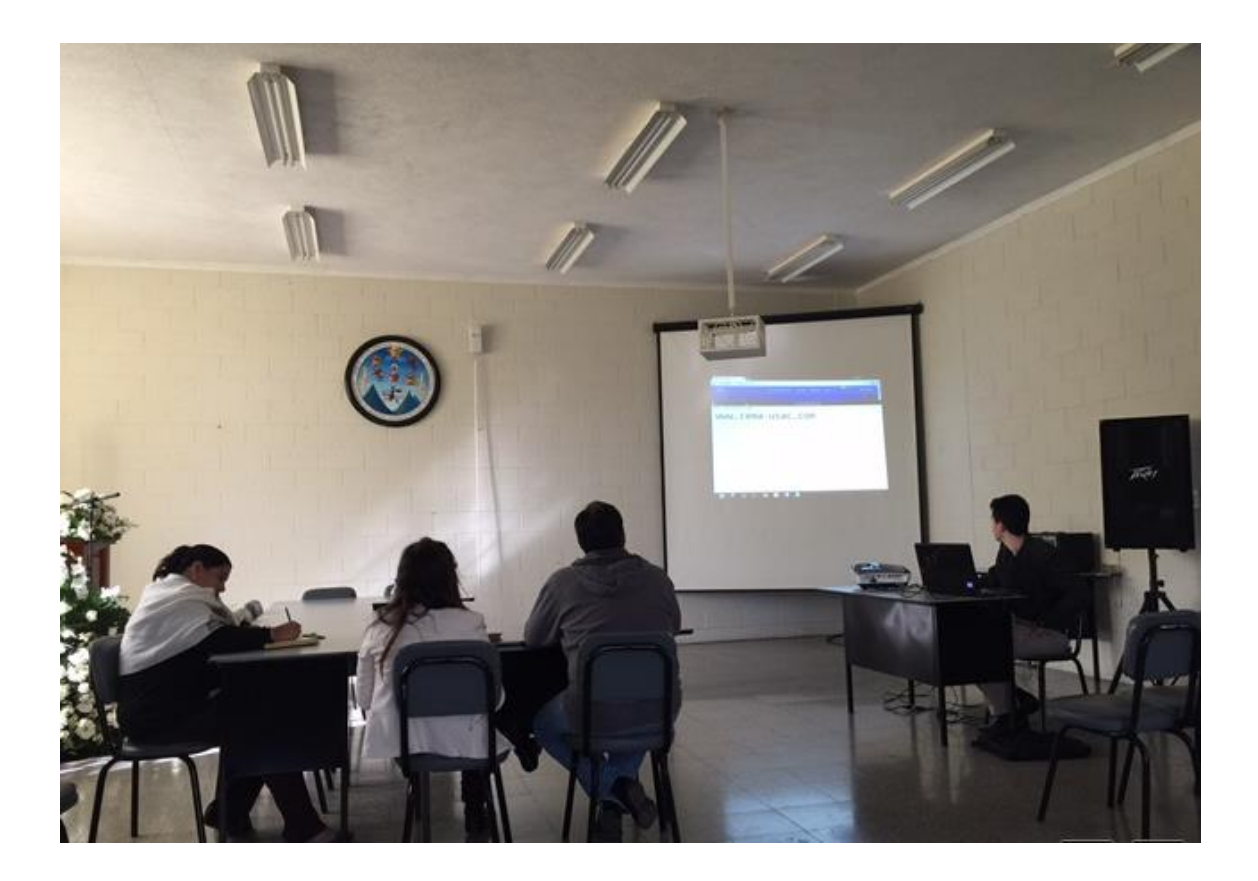

Fuente: Aula virtual.

### **3.2. Material elaborado**

La aplicación incluye una guía de usuario que ayude a la funcionalidad óptima del sistema con base en cada rol del sistema. Así como una guía para cada módulo, tanto el aula virtual como el área de cálculos de producción, como se muestra en la figura.

Este material se encuentra disponible en el sistema y puede ser descargado o pre visualizado en todo momento.

### Figura 28. **Material elaborado–gestión del conocimiento**

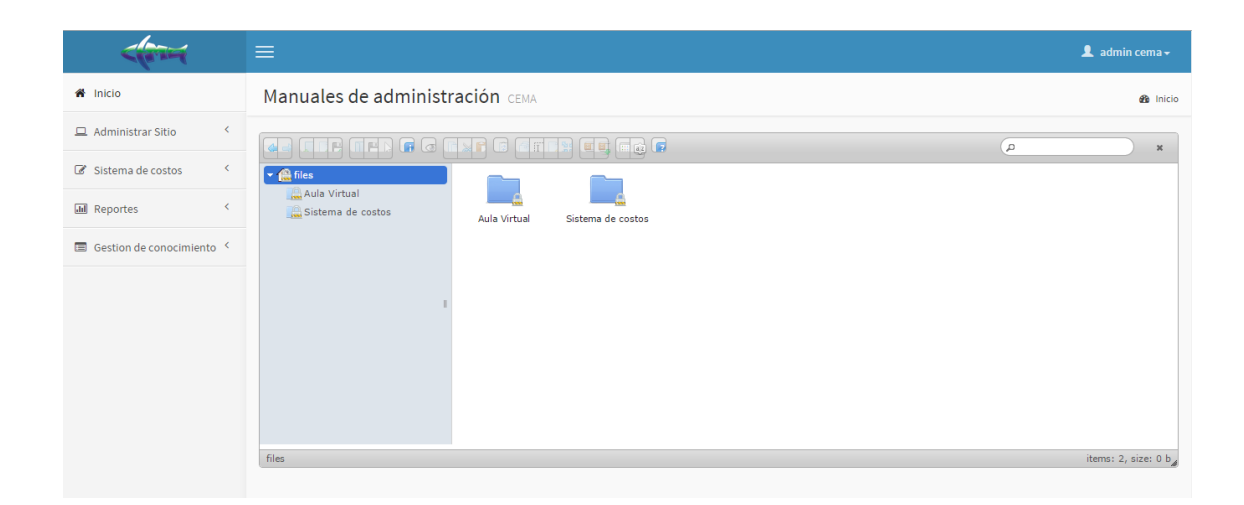

Fuente: elaboración propia, empleando Adobe Photoshop.

Este material elaborado fortalece directamente los conocimientos transmitidos a los usuarios administradores y usuarios en general.

### **3.2.1. Manual técnico**

Como parte de la documentación entregable se realizaron 3 tipos de documentos técnicos, que vienen a facilitar el mantenimiento y la administración del sistema. Estos son: documento de diseño, diccionario de datos y componentes.

#### **3.2.1.1. Documento de diseño del sistema**

En el documento de diseño se detalla toda la fase inicial del sistema, producto de una toma de requerimientos, entrevista con personas involucradas en los procesos que se optimizaron y algunos otros documentos de apoyo. Estos contribuyeron a generar el diseño inicial del sistema.

### **3.2.1.2. Diccionario de datos**

El diccionario de datos es el documento que detalla toda la estructura de la información en la base de datos, así como el diagrama entidad relación y la especificación de las tablas y atributos. Esto facilita así el diseño de consultas y cambios en la estructura que puedan ser necesarios en algún tiempo específico.

### **3.2.1.3. Documento técnico de la aplicación**

Básicamente el documento técnico detalla la estructura de la aplicación, donde la persona encargada del mantenimiento puede hacer uso de las clases existentes y añadir al sistema nuevos módulos.

Todo este material fue proporcionado al administrador del sistema.

## **CONCLUSIONES**

- 1. Se logró sistematizar y automatizar los cálculos de insumos, costos y mano de obra en los procesos de cultivo del Cema, demostrando una reducción considerable en el trabajo de los técnicos.
- 2. Se inició el proceso de innovación en el área de la dirección del Cema, promoviendo el uso de sistemas para optimizar sus procesos y minimizar el error humano.
- 3. Se logró la implementación del aula virtual conjuntamente con el Departamento de Control Académico, teniendo así un espacio dentro del aula virtual la totalidad de cursos de los 10 ciclos de estudio del Cema.
- 4. Se logró sistematizar y promover un catálogo de productos derivados del cultivo de camarón, tilapia y alevín, totalmente administrable y disponible en línea para su socialización.

### **RECOMENDACIONES**

- 1. Continuar implementando módulos en el sistema que ayuden a optimizar otros procesos que actualmente se llevan en archivos de Excel, teniendo un mejor control de ellos y centralizando la información para su disponibilidad.
- 2. Implementar un "Manual de Procesos" el cual ayude a la verificación de procesos que faltan por optimizar y de esta forma tener más claro el alcance de cada proceso.
- 3. Gestionar las fallas del sistema y apoyarse en los manuales técnicos y de usuario, con el fin de encontrar de manera rápida una posible solución para el correcto funcionamiento de los módulos.
- 4. Realizar réplicas de capacitación constantemente para mantener informados a los usuarios nuevos de las funciones de las que pueden hacer uso, así como despertar en ellos nuevas ideas que aporten valor al sistema.
- 5. Mantener actualizado y sacar así el mayor provecho posible de sus redes sociales, con el fin de promocionar el catálogo de productos de venta, incrementando así los recursos del Cema.
- 6. Mantener actualizada el área de Gestión de Documentos Informativos, con el fin de ir teniendo toda la información en un solo lugar al momento de tener nuevos módulos en el sistema.

7. Mantenimiento constante al aula virtual, tanto de documentos como cursos y usuarios, con el fin de sacar el mayor provecho de la herramienta implementada.

# **BIBLIOGRAFÍA**

- 1. *About Bootstrap* [en línea]. <http://getbootstrap.com/about/>. [Consulta: 19 de marzo de 2015].
- 2. Univesidad de San Carlos de Guatemala. *Catálogo CEMA.* [en línea]. <https://www.usac.edu.gt/catalogo/cema.pdf>. [Consulta: 7 de febrero de 2015].
- 3. W3Schools. *Cascading Style Sheets.* [en línea]. <http://www.w3.org/Style/CSS/>. [Consulta: 1 de marzo de 2015].
- 4. Wikipedia, la enciclopedia libre *Bootstrap Fron-end Famework*. [en línea]. <http://es.wikipedia.org/wiki/Twitter\_Bootstrap>. [Consulta: 1 de marzo de 2015].
- 5. Wikipedia, la enciclopedia libre Ajax. [en línea] <http://es.wikipedia.org/wiki/AJAX>. [Consulta: 1 de marzo de 2015].